Multifunkciós betörésjelző és automatizálási központ

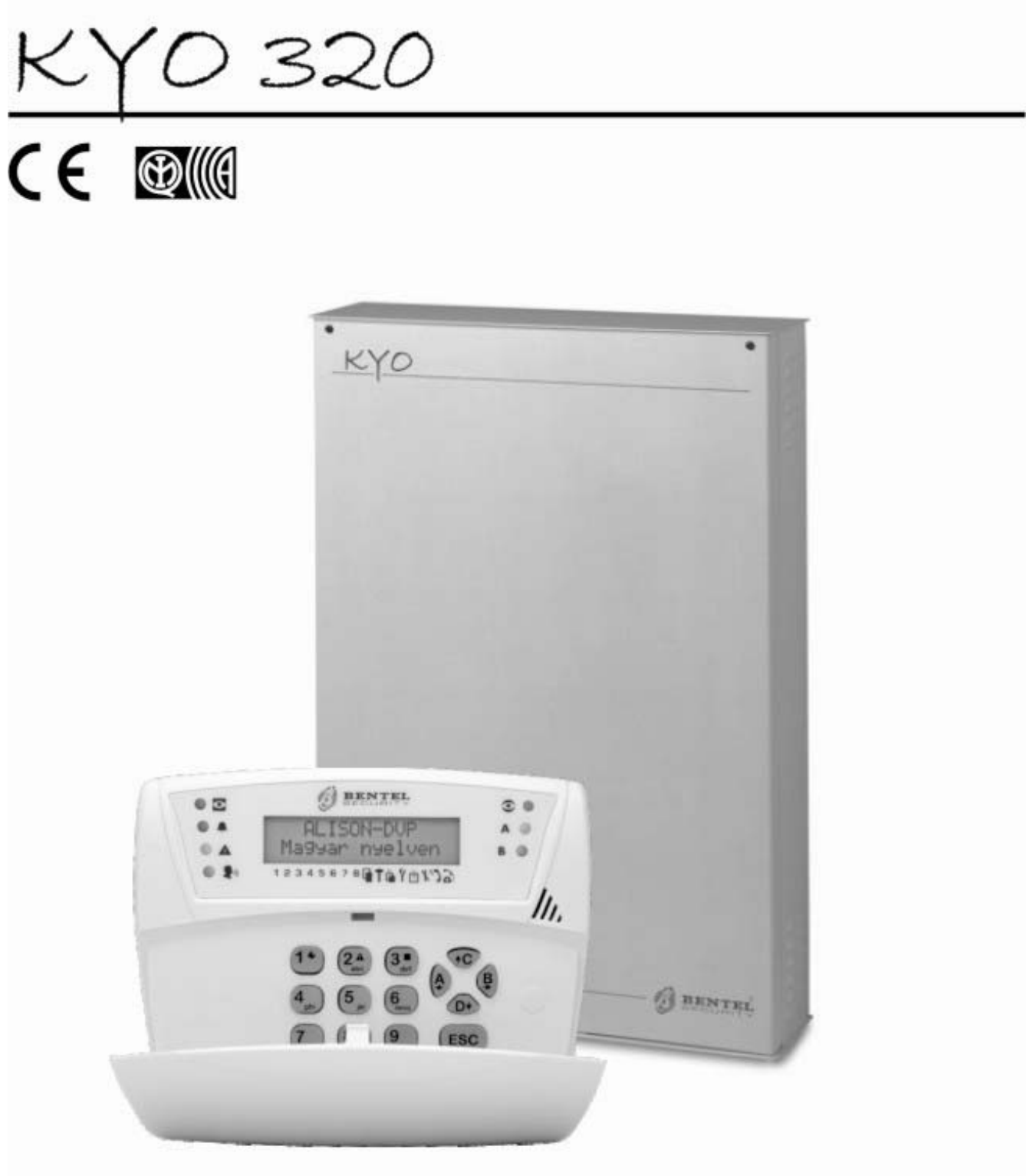

Kezelés LCD-billentyűzetről

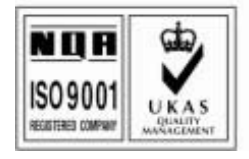

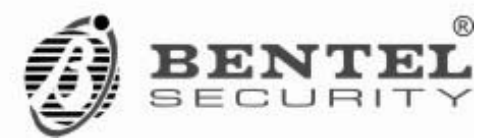

## **A RENDSZER MŰKÖDTETÉSE KEZELŐRŐL**

Ebben a bekezdésben a KYO 100, KYO 300 központ, kezelőbillentyűzetről való működtetését ismerheti meg. A KYO 300 központ legfeljebb 16 db **ALISON-32LP** (?? ábra) LED-es billentyűzetet, és legfeljebb 32 db **MIA-D** és/vagy **ALISON-DVP** LCD-kijelzős kezelőt fogadhat. A KYO 100 központ legfeljebb 16 db **ALISON-32LP** LED-es, és 16 db **ALISON-S (V 1.30-tól) (a továbbiakban csak ALISON-S)**, és/vagy **ALISON-DVP** LCD-kijelzős kezelőt fogadhat.

Az **ALISON-S (V 1.30-tól),** az **ALISON-32LP, a MIA-D** és az **ALISON-DVP** kezelők használata nagyon hasonló, néhány jellemzőjükben azonban eltérnek egymástól:

- A **MIA-D** nagyméretű LCD-kijelzője könnyebbé teszi a szövegek leolvasását és a fedél lehajtása nélkül is elérhető rajta 3 pár gyorsbillentyű. Ezek együttes megnyomása közvetlen pánik- és tűzjelzést, valamint azonnali segélyhívást tesznek lehetővé (működésüket a Telepítő engedélyezheti a programozás során).
- Az **ALISON-DVP** beépített proximity olvasót, mikrofont és hangszórót is tartalmaz a kényelmes vezérléshez és a beszédlehetőségek (Beszédüzenet felvétele, lejátszása, kétirányú hang, stb.) teljesebb kihasználásához. Az **ALISON-S** formailag megegyezik az **ALISON-DVP** kezelővel, de nincs benne proxiolvasó, mikrofon és hangszó (Az **ALISON-S** csak KYO 100 központtal használható együtt!).
- Az **ALISON-32LP** beépített proxiolvasóval teszi még kényelmesebbé a rendszer kezelését. Ez LED-kijelzős kivitel csak a rendszer működtetésére használható, programozni nem lehet róla a központot.

Az 1. ábrán a MIA-D, ALISON-DVP és ALISON-32LP kezelők a fő részei láthatók:

- 1. Állapotjelző LED-ek,
- 2. Kijelző,
- 3. Mikrofon (csak ALISON-DVP kezelőn),
- 4. Billentyűk,
- 5. Öntapadós címke,
- 6. Lehajtható fedél,
- 7. Gyorsbillentyűk (csak MIA-D kezelőn),

#### **1. Ábra**

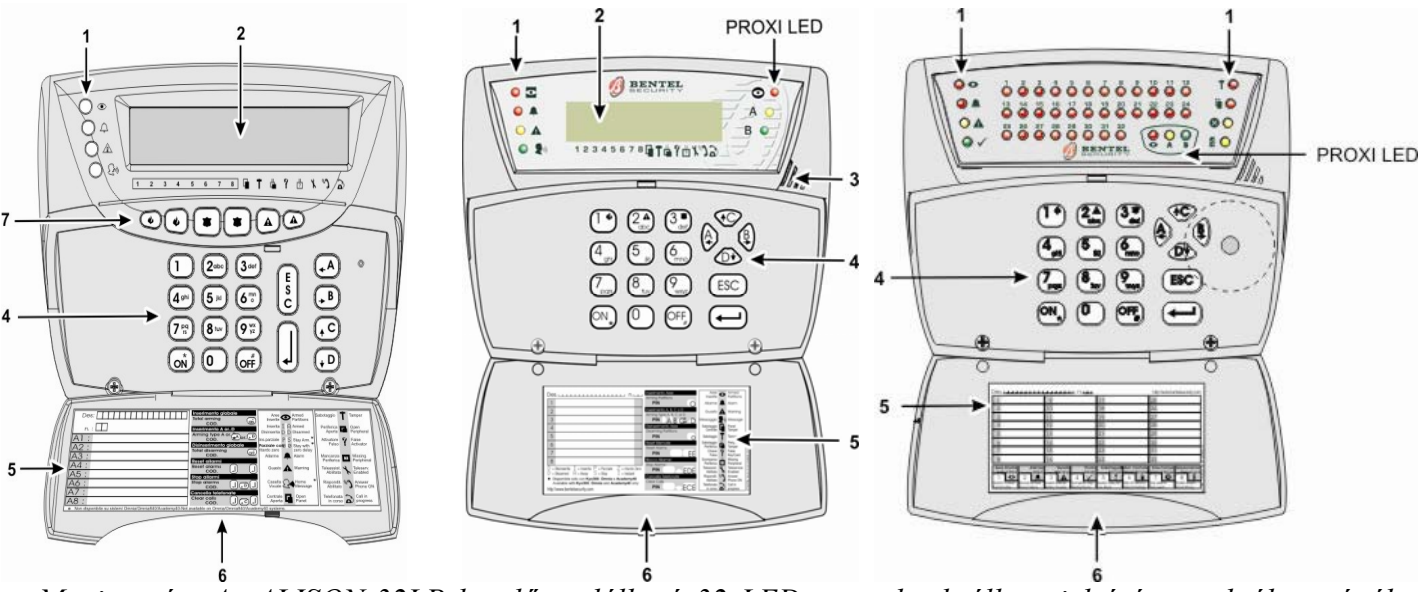

 *Megjegyzés: Az ALISON-32LP kezelőn található 32 LED a területek állapotjelzésére szolgál, a zónák egyenkénti, pillanatnyi állapotai az LCD-kijelzőről olvashatók le (ALISON-S, ALISON-DVP, MIA-D) . KYO 300 esetén 32 terület, KYO 100 esetén 16 terület állapota jeleníthető meg. A LED világít, ha a hozzá tartozó terület be van kapcsolva (1-es LED=1. terület, 2-es LED=2. terület, és így tovább), és nem világít, ha ki van kapcsolva. A LED lassú villogással jelzi a nyitott zónát valamint és a zónaszabotázst, a terület* 

*kikapcsolt állapotában. A LED gyors villogása a zóna- és szabotázsriasztást jelzi, a terület bekapcsolt állapotában.*  A kijelző kontrasztjának beállításához tartsa lenyomva a(z):

- $\langle 4 \rangle$  vagy  $\langle 4 \rangle$  gombot a kontraszt növeléséhez,
- $\circled{B}$  vagy  $\circled{F}$  gombot a kontraszt csökkentéséhez.

## *A háttérvilágítás fényerejének szabályozása:*

A gombok és a kijelző háttérfényének beállításához tartsa lenyomva a:

- $\overline{AC}$  vagy  $\overline{A}$  gombot a fényerő növeléséhez,
- **D** vagy  $\overline{P}$  gombot a fényerő csökkentéséhez.

### *Funkciógombok:*

Amennyiben a Telepítő engedélyezte a funkciógombok használatát, akkor lehetséges bizonyos műveletek gyors elvégzése a kezelőről, kód használata nélkül is. Az alábbi táblázat tartalmazza, az egyes funkciók aktiválási módját:

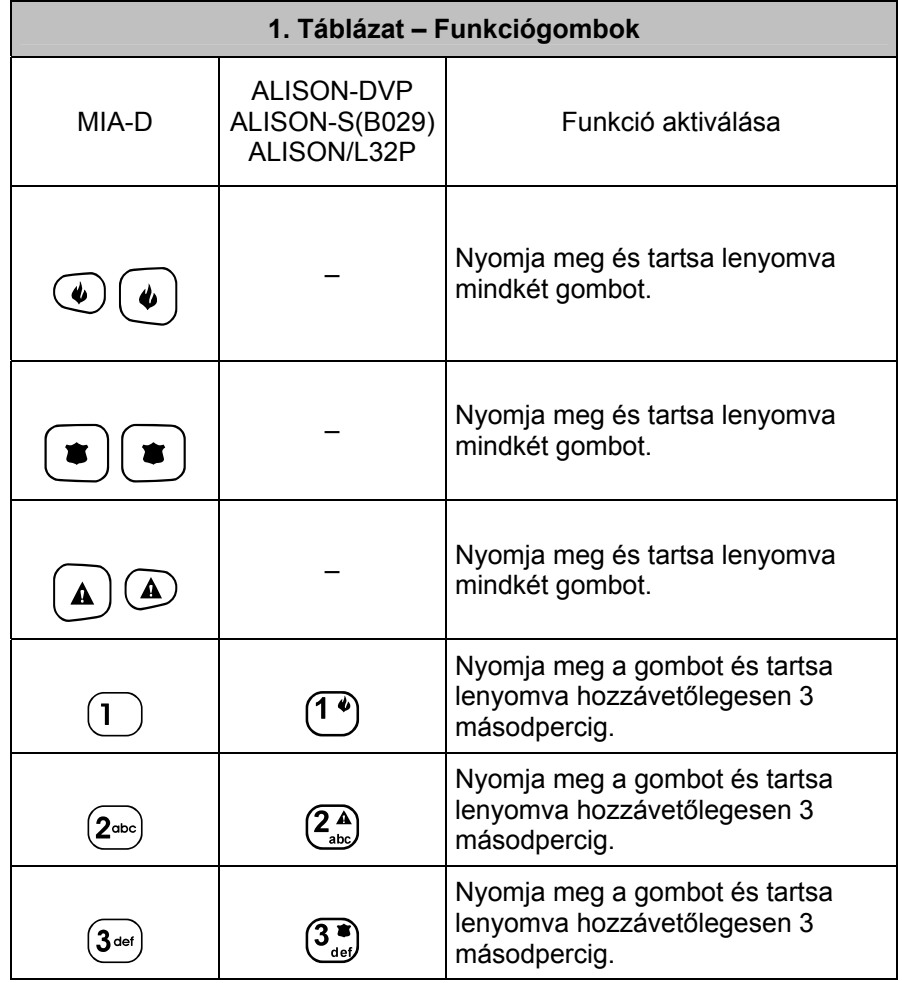

*Megjegyzés: Ha a pánik- és tűzjelzés, valamint a segélyhívás funkciógombok működését engedélyezték, akkor az aktiváláshoz mind a két billentyűt tartsa lenyomva legalább 3 másodpercig.* 

A következő bekezdések a kezelő állapot LED-jein, kijelzőjén és hangszóróján megjelenő jelzések jelentéseit foglalják össze.

A 2. táblázat tartalmazza az állapotjelző LED-ek jelzéseinek értelmezését a MIA-D, az ALISON-DVP, az ALISON-S és az ALISON-32LP kezelők esetében.

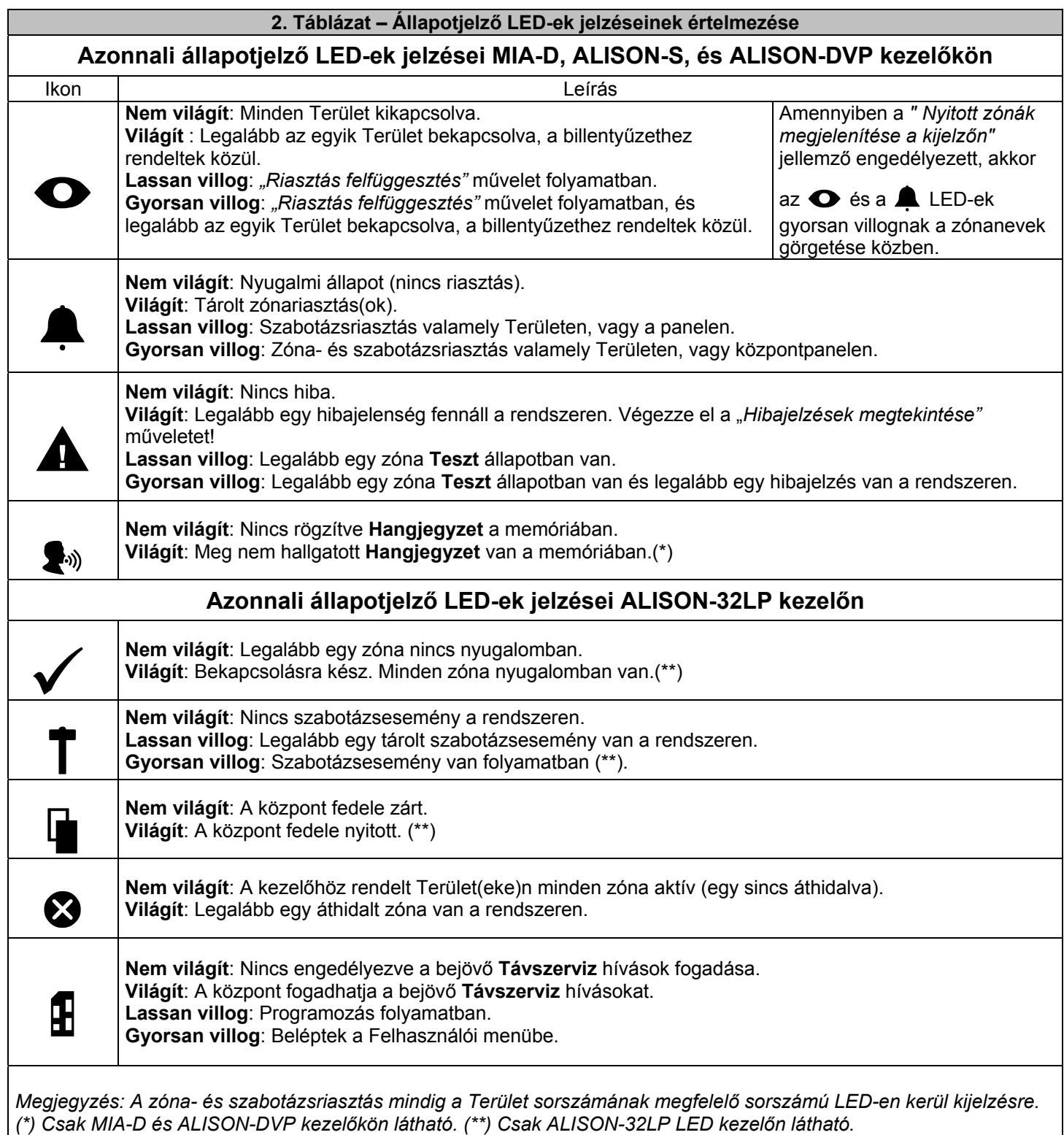

### **LCD-kijelző:**

Nyugalmi állapotban, az első sorban az időt és a dátumot mutatja, a következőképpen:

A billentyűzet LCD-kijelzője pontos tájékoztatást ad a rendszer fennálló állapotairól (1. Ábra). Alaphelyzetben (riasztásmenetes állapotban) a felső sorban az aktuális dátum és idő látható, az alsóban a területek be- és kikapcsolt állapotai (3. Táblázat), a rendszer hibajelzései illetve egyéb beállítási jellemzők állapotai tekinthetők meg (4. Táblázat).

Ha a rendszeren zónariasztás, vagy szabotázsriasztás következik be, akkor a harang ( $\triangle$ ) szimbólum villogásával egy időben, a felső sorban a riasztást kiváltó zóna elnevezése olvasható (csak ha a *" Nyitott zónák megjelenítése a kijelzőn"* jellemzőt engedélyezte a Telepítő!).

Ha a riasztások egynél több zónánál is fennállnak egy időben, akkor a riasztást kiváltó zónák elnevezései 3 másodperces időközökkel követik egymást a kijelzőn.

*Megjegyzés: Ugyan a KYO 320, KYO300 központ 32 területet, a KYO 100 pedig 16-ot kezelhet, az LCDkijelzőjén egyszerre csak legfeljebb 8 terület megjelenítésére van mód. A kijelző alatt felsorolt*

Területszámok ( $\frac{1}{2}$   $\frac{1}{2}$   $\frac{1}{2}$   $\frac{1}{2}$  nem feltétlenül egyeznek meg a Terület tényleges sorszámával. Ezek összerendelését a Telepítő végezheti el, a programozás során ("Mindig látható területek a kijelzőn").

A hibajelzések a kijelző jobb oldalán, a második sorban kerülnek kijelzésre. A hiba jellegét az ikonok felett megjelenő (iksz)  $\times$  jelzi (a 4. táblázatnak megfelelően).

A *Távszerviz* és a *Bejenetkező szöveg* engedélyezését az ikonjuk felett megjelenő csillag (\*) jelezi (az 5. táblázatnak megfelelően).

Amennyiben a telefonvonal foglalt, vagy nem működik, akkor egy (inverz T betű) ill látható a (telefon

ikon)  $\sum$  felett (az 5. táblázatnak megfelelően).

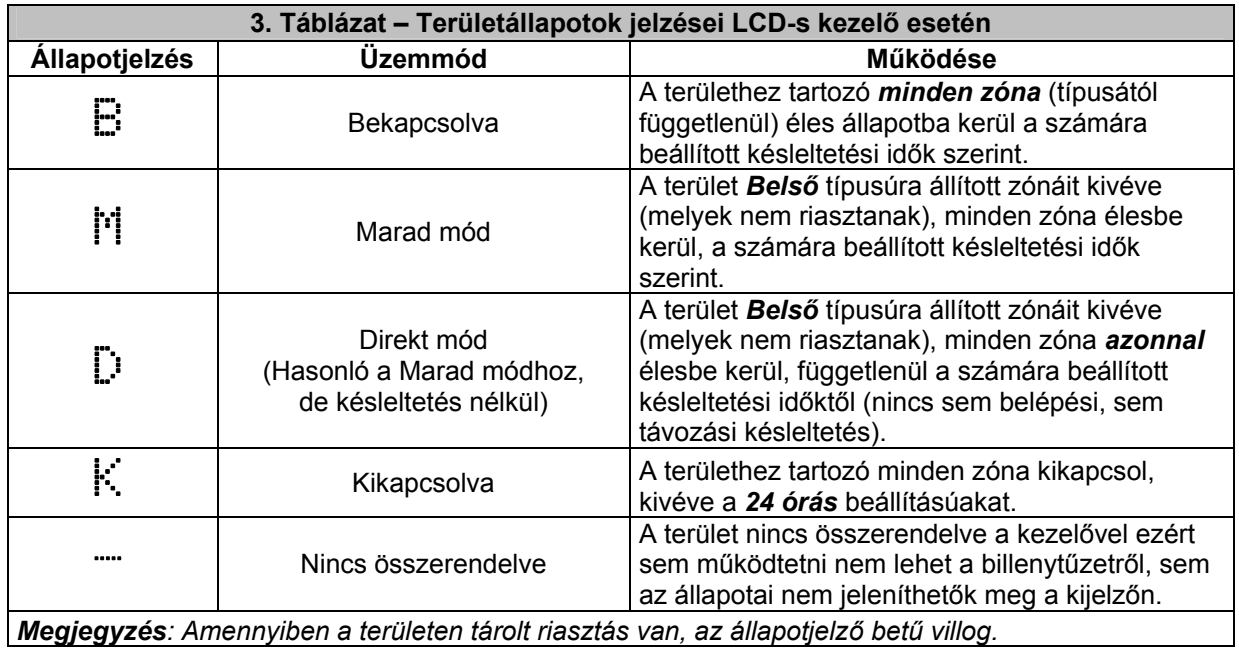

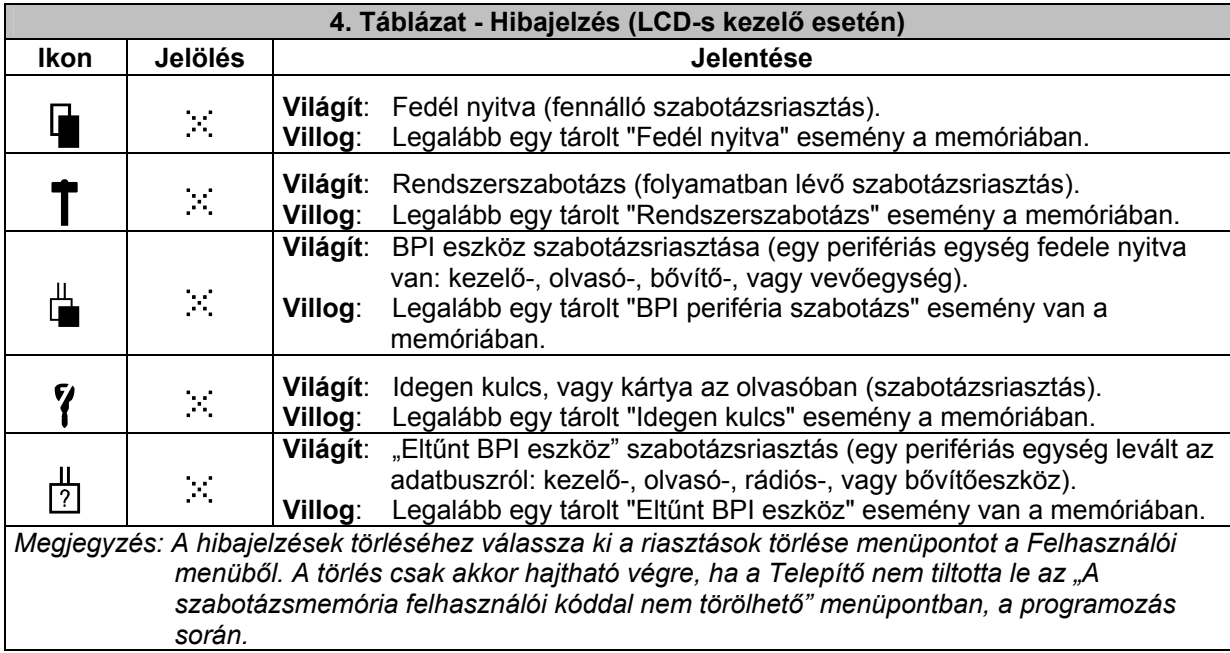

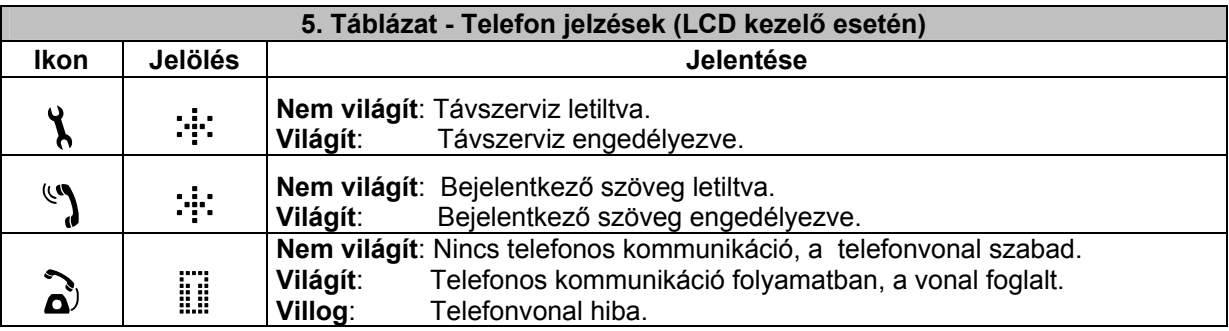

### **Billentyűhangok**

A kezelő hangjelzést ad minden billentyűnyomáskor, továbbá a következő esetekben:

- Távozási időzítés folyamán (lassú, magas hangú, szaggatott hangjelzés);
- Belépési időzítés folyamán (gyors, magas hangú, szaggatott hangjelzés);
- Előriasztáskor (4 egymást követő, magas hangú hangjelzés);
- A kiválasztott funkció engedélyezésekor, Terület riasztásakor, vagy tárolt szabotázseseménynél (2 egymást követő, magas hangú hangjelzés);
- Adatbeviteli hiba, vagy hibás műveletkor (mély hangú hangjelzés).

## *Alapműveletek*

A központ nyugalmi állapotában (minden terület kikapcsolva, nincs folyamatban riasztás) 8 alapművelet végezhető el. Ehhez minden esetben először egy érvényes felhasználói kódot kell megadni, majd azt követően kell megnyomni az elvégezni kívánt művelethez tartozó billentyűt

(pl.: bekapcsoláskor  $[K\acute{O}D] + \overset{\text{(N)}}{\sim}$ . A billentyűk funkcióit a 6. táblázat foglalja össze.

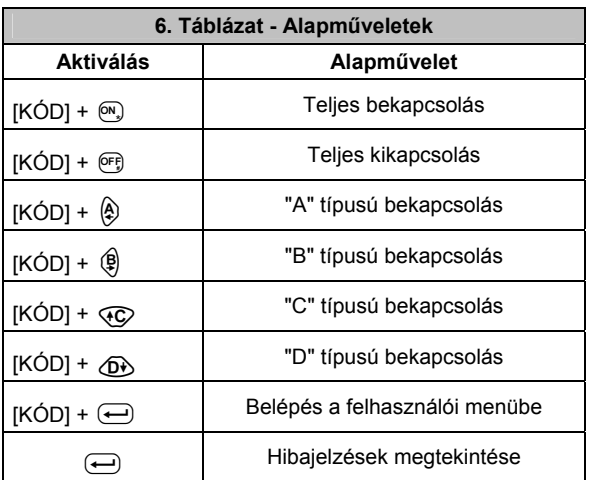

Hibás, vagy nem létező kód, vagy inaktív kód beírása, vagy hibás művelet esetén a kezelő hibaüzenetet jelenít meg. A hibajelzést mély, berregő hangjelzés kíséri.

.12:59 2008/03/17. 12:59 2008/03/17. ..HIBAS KOD!...... vagy A KOD inaktiv!..

Hibás utasítást eredményez például az is, ha olyan területet kíván vezérelni, amely nincs hozzárendelve a bebillentyűzött felhasználói kódhoz.

#### **Általános megjegyzések a rendszer vezérlésével kapcsolatban**

**A hibajelzések az rendszer bármely állapotában, kód használata nélkül megtekinthetők az LCD-**

kijelzőn, az ↔ gomb megnyomásával.

**Amennyiben 30 másodpercen belül nem nyom meg egyetlen gombot sem, akkor a kezelő automatikusan visszatér alapállapotába** 

Ha belekezdett egy műveletbe de elhibázta a kód beírását, vagy egyéb ok miatt megszakadt a folyamat, akkor nem kell pánikba esni, további gombnyomás nélkül, a rendszer 30 másodpercen belül visszatér a kódbeírás előtti állapotába.

Ez igaz a felhasználói menüből való kilépésre is, azaz ha 30 mp-ig nem nyom meg egy gombot sem, kilép a menüből.

#### **A kódok hosszúsága**

Bármely kód 4, 5, vagy 6 számjegy hosszú lehet. Ha már létezik a rendszeren 6 számjegy hosszúságú kód, akkor attól függetlenül más kódok még lehetnek 4, illetve 5 számjegyűek.

A kód beírását lezáró, nem számozott billentyű megnyomása jelenti a rendszer számára a konkrét utasítást. Ez a fajta logika (hogy nem előbb a parancsot adjuk ki, majd várja a rendszer a jogosító kódot) is a biztonságot szolgálja. Ekkor ugyanis illetéktelen személyek számára nehezebb kikövetkeztetni a kód hosszúságát és ezáltal magát a kódot is.

#### **Minden művelet csak a kódhoz és a billentyűzethez egyaránt hozzárendelt területeken hajtható végre**

Mivel minden kódnak külön-külön adható meg, hogy mely területeken legyen használható (ez a kódjogosultság) ezért a különböző felhasználóknak más-más területi összerendelés is kijelölhető.

Megfelelő rendszerkialakítás esetén a védett területek be- és kijárati pontjainál elhelyezett különböző billenytűzetek, csak az adott területet vezérlik. Ílymódon a felhasználónak nem kell gondolkodnia azon, hogy az adott terület hányas sorszámú, hiszen ha a billentyűzetet például csak a 2-es területhez rendelték hozzá és az ő kódia minden területen érvényes, akkor is csak a 2-es területet kapcsolhatia ki-, be.

A fentiek természetesen ugyanígy igazak az elektronikus kulcsokkal, kártyákkal és olvasóikkal végrehajtott műveletekre is.

#### **A rendszer területállapotaitól függetlenül adhatók ki a be- és kikapcsolási, valamint a részleges bekapcsolási parancsok**

Ez azt jelenti, hogy a rendszer területállapotai szabadon válthatók át egymásba. Például teljes kikapcsolásból A sémába, majd abból D-be, majd B-be, teljes bekapcsolásba, majd C-be. Ha minden terület bekapcsolt állapotú, akkor ahhoz, hogy egy A típusú bekapcsolási sémát érvényesítsünk, nem kell előbb teljesen kikapcsolni a területeket, hanem egyből – a bekapcsolt állapot mellett – beírható a kód és

megnyomható az  $\bigoplus$  gomb.

A billentyűzetről a következő alapműveleteket hajthatók végre:

### **Területek Teljes bekapcsolása** (Felhasználói KÓD + <sup>(on</sup>):

A kód bebillentyűzése után nyomja meg az  $(\mathbb{N})$  gombot. Ezzel a művelettel minden a kódhoz és a billentyűzethez egyaránt hozzárendelt terület bekapcsol.

*Megjegyzés: Kényszeres jogosultságú kódot NE használjon a művelet végrehajtásához, mert az csendes riasztás indít el a felügyeleti állomáson!* 

### **Területek Teljes kikapcsolása** (Felhasználói KÓD + <sup>(OFE</sup>) ):

A kód bebillentyűzése után nyomja meg az <sup>(org</sup>) gombot. Ezzel a művelettel minden a kódhoz és a billentyűzethez egyaránt hozzárendelt terület kikapcsol.

### **Kikapcsolás kényszer hatása alatt (csendes támadásielzés**)(Kényszeres KÓD + <sup>@F}</sup>):

Ezzel a művelettel minden a kódhoz és a billentyűzethez egyaránt hozzárendelt terület kikapcsol, hasonlóan a teljes kikapcsoláshoz. A különbség a teljes kikapcsoláshoz képest, hogyha a Telepítő beállította, akkor a kényszeres kód beírása "Kényszerített nyitás" támadásjelzést küld telefonon a beállított telefonszám(ok)ra.

*Megjegyzés: Kényszeres kód használatakor semmilyen helyi jelzés nem utal a riasztásra. Sem hangjelzés, sem a kijelzőn telefonhíváskor egyébként látható inverz "T" betű nem jelenik meg. Ez biztosítja a jelzést küldő számára, hogy a támadója valóban elhiggye, minden ugyanúgy történt, mint egy szokványos kikapcsolás esetében.* 

*Javaslatok a Kényszeres kóddal kapcsolatban: A kényszeres kód használatát a Telepítő engedélyezheti. Érdemes úgy megválasztani a kényszeres kódot, hogy az pánikhelyzetben, nyomás alatt is könnyen felidézhető legyen. Például szokás úgy képezni, hogy a meglévő kód első, vagy utolsó számjegye csak minimálisan térjen el az egyébként is használt kódtól. Például: ha a felhasználói kód egyébként 1234, akkor a kényszeres kód lehet 0234, 2234, 1235, vagy 1233.* 

### **Kikapcsolás járőrkóddal (Járőrkód +** p**):**

Ezzel a művelettel minden a kódhoz és a billentyűzethez egyaránt hozzárendelt terület kikapcsol, hasonlóan a teljes kikapcsoláshoz. A különbség a teljes kikapcsoláshoz képest, hogy a járőrkód beírása után kikapcsolt területek az előre beállított idő után automatikusan visszakapcsolnak.

*Megjegyzés: A járőrkód nevéből következően használható olyan helyzetekben, ahol a járőrnek át kell haladnia a védett területen riasztás nélkül, ehhez ki kell kapcsolnia azt, de visszakapcsolni már nem tudja, mert a kijelölt útvonala másfelé vezet. Ekkor a rendszer helyette visszakapcsolja a megadott idő eltelte után a területet.* 

*Más felhasználásnál például egy üzlet raktárrésze kapcsolható ki vele, hogy a szállító oda be tudjon rakodni, de, hogy ne maradjon védelem nélkül a terület, ha a szállító elfelejtené visszakapcsolni, a rendszer ezt elvégzi helyette.* 

*Megint más esetben használható csak bekapcsolási feladatra is a járőrkód (ekkor járőrkód +* 

o*kombinációt érdemes alkalmazni), ilyenkor az időzítést aTtelepítőnek 0-ra kell állítania. A nullaperces visszakapcsolás miatt kikapcsolni nem lehet a területet, csak bekapcsolni.* 

## **A, B, C, vagy D típusú, Részleges bekapcsolás**

 $(KOD + \hat{A})$ ;  $KOD + \hat{B}$ ;  $KOD + \hat{C}$ ;  $KOD + \hat{C}$ ):

*FIGYELEM! Ne használjon Kényszeres kódot a műveletek végrehajtására!* 

Mindegyik felhasználói kódhoz képezhető 4 különböző bekapcsolási séma: A, B, C és D. Ezek a meghatározzák, hogy mely területek kapcsoljanak be és milyen módon, valamint, hogy melyek maradjanak kikapcsolva részleges módú bekapcsoláskor. A sémát a Telepítő állíthatja be, a megrendelővel történt egyeztetés alapján.

A kód beírása és az  $\circledast$ ,  $\circledast$ ,  $\circledast$ , vagy  $\circledast$  gomb megnyomása után, a kiválasztott gombhoz rendelt séma érvényesül.

*Példa részleges bekapcsolás használatához: Egy háromszintes, különálló garázsos családi házat szeretnénk úgy megvédeni, hogy lakói minnél kényelmesebben kezelhessék rendszerüket. E célból logikai területekre bontottuk a házat szintenként, valamint szintén különálló területként kezeljük a garázst is. A KYO rendszer négy be- és kikapcsolási sémát kezelhet, a négyirányú gombok segítségével, úgymint A, B, C és D.* 

*Azt szeretnénk, ha éjszakára úgy kapcsolhatnánk be a rendszert, hogy a ház felső szintjén, ahol a hálószobák és mellékhelyiségek találhatók, szabadon, riasztás nélkül mozoghassanak, de az alsó szintek és a garázs élesítve legyenek.* 

*Nevezzük ki tehát az egyik bekapcsolási sémának az*  $\hat{\theta}$  *billentyűt, a (könnyebb memorizálás érdekében A, mint alvás). A KÓD bebillentyűzése és az A gomb megnyomása után, a felső szinten kívül minden be lesz kapcsolva.* 

*A B séma alkalmazásakor (a B memorizálható úgy, mint belső) a földszinten és az emeleten szeretnénk riasztás nélkül mozogni úgy, hogy mind a pince, mind pedig a garázs be legyen kapcsolva.* 

*A C séma esetén (a C memorizálható úgy, mint car) csak a garázst szeretnénk bekapcsolni, míg a ház minden szintje ki van kapcsolva.* 

*A D séma esetén pedig (a D memorizálható úgy, mint …) a ház minden szintjét bekapcsoljuk, csak a garázst akarjuk kikapcsolni.* 

A különböző sémák közötti átváltáshoz nem kell kikapcsolni, majd újra visszakapcsolni a területeket, hanem elég csak az érvényesíteni kívánt sémát beírni.

Tehát ha a rendszerünk például B típusban van bekapcsolva és szeretnénk aludni menni, akkor elég beírni

a KÓD +  $\circledA$  kombinációt az emeleti billentyűzeten, és máris csak a felső szint lesz kikapcsolva, minden más bekapcsol.

#### **Terület gyorsbekapcsolása**:

A MIA-D, ALISON-DVP és ALISON-S (B29) kezelők esetén.

Kétféle módon is használható a gyorsbekapcsolás. Az egyik módszernél minden a billentyűzethez és kódhoz tartozó terület bekapcsol, míg a másiknál célzottan egy-egy állítható élesbe.

#### **Minden terület gyorsbekapcsolása**

A területek kód használata nélküli gyorsbekapcsolásának menete a következő:

- 1. Nyomja meg az  $(\infty)$  gombot a kezelőn, amíg sípolást nem hall.
- 2. Tartsa lenyomva a  $(\overline{w})$  gombot legalább 3 másodpercig, amíg újabb sípolást hall, és a kijelzőn következő jelenik meg:

#### .Gyorsbekapcsolas. .Gombok: A,B,C,D .

3. Nyomja meg az  $\hat{\mathcal{A}}$ ,  $\hat{\mathcal{A}}$ ,  $\hat{\mathcal{A}}$ , vagy  $\hat{\mathcal{A}}$  gombok valamelyikét 4 másodpercen belül (az A, B, C, vagy D sémának megfelelő bekapcsoláshoz). Amennyiben nem nyom meg egy billentyűt sem 4 másodpercen belül, akkor a központ teljes bekapcsolást hajt végre.

*Megjegyzés: a gyorsbekapcsolás csak azokon a billentyűzeteken és a hozzárendelt területeknél működik, amelyeknél külön engedélyezték ezt a lehetőséget. Ezt a Telepítő állíthatjabe a telepítői menüben, a megrendelővel történt előzetes egyeztetés után.* 

#### **Egy-egy terület gyorsbekapcsolása**

**(6 számjegyű KÓD + kétszámjegyű területsorszám + [parancsgomb])** 

Egy-egy terület külön-külön is be- és kikapcsolható, 6 számjegyű felhasználói kóddal. Billentyűzze be a hatszámjegyű kódot, majd a terület kétszámjegyű sorszámát.

Ezután nyomja meg kívánt műveletnek megfelelő gombot, pl.:  $(\mathbf{a})$ ,  $(\mathbf{e})$ ,  $(\mathbf{e})$ ,  $(\mathbf{e})$ ,  $(\mathbf{e})$ , vagy  $(\mathbf{e})$ . A terület(ek) a programozásnak megfelelően be- vagy kikapcsol(nak). Példa: **KÓD:** 865790. **Vezérelni kívánt terület:** 14-es.

**Bekapcsolás**: billentyűzze be a  $\left(\begin{matrix} \frac{1}{2} \\ \frac{1}{2} \end{matrix}\right)$   $\left(\begin{matrix} \frac{1}{2} \\ \frac{1}{2} \end{matrix}\right)$   $\left(\begin{matrix} \frac{1}{2} \\ \frac{1}{2} \end{matrix}\right)$  et, majd nyomja meg az  $\left(\begin{matrix} \frac{1}{2} \\ \frac{1}{2} \end{matrix}\right)$  gombot.

**Kikapcsolás**: billentyűzze be a  $\left(\begin{matrix} \mathbb{R} \\ \mathbb{R} \end{matrix}\right)$  $\left(\begin{matrix} \mathbb{R} \\ \mathbb{R} \end{matrix}\right)$  $\left(\begin{matrix} \mathbb{R} \\ \mathbb{R} \end{matrix}\right)$  $\left(\begin{matrix} \mathbb{R} \\ \mathbb{R} \end{matrix}\right)$ -et, majd nyomja meg az  $\left(\begin{matrix} \n\mathbb{R} \\ \mathbb{R} \end{matrix}\right)$  gombot.

**Részleges bekapcsolás:** billentyűzze be a **& C C C C C C C C** C C C e . majd nyomja meg az  $\bullet$ ,

 $\circledast$ ,  $\circledast$ , vagy  $\circledast$  gombok valamelyikét, a beállított sémának megfelelő bekapcsoláshoz.

*1. megjegyzés: egy-egy terület direkt bekapcsolásához csak hatszámjegyű kód használható! 2. megjegyzés: a terület sorszáma mindig csak kétszámjegyű lehet, ezért az egyszámjegyű területek* 

*sorszáma elé egy nullát kell beírni! Pl.: az 1. terület bekapcsolásakor* 01*-et írjon be.* 

**Általános megjegyzések a rendszer vezérlésével kapcsolatban** 

#### **A hibajelzések az rendszer bármely állapotában, kód használata nélkül megtekinthetők az LCD-**

**kijelzőn, az** e **gomb megnyomásával** 

**Amennyiben 30 másodpercen belül nem nyom meg egyetlen gombot sem, akkor a kezelő automatikusan visszatér alapállapotába** 

Ha belekezdett egy műveletbe de elhibázta a kód beírását, vagy egyéb ok miatt megszakadt a folyamat, akkor nem kell pánikba esni, további gombnyomás nélkül, a rendszer 30 másodpercen belül visszatér a kódbeírás előtti állapotába.

Ez igaz a felhasználói menüből való kilépésre is, azaz ha 30 mp-ig nem nyom meg egy gombot sem, kilép a menüből.

#### **A kódok hosszúsága**

Bármely kód 4, 5, vagy 6 számjegy hosszú lehet. Ha már létezik a rendszeren 6 számjegy hosszúságú kód, akkor attól függetlenül más kódok még lehetnek 4, illetve 5 számjegyűek.

A kód beírását lezáró, nem számozott billentyű megnyomása jelenti a rendszer számára a konkrét utasítást. Ez a fajta logika (hogy nem előbb a parancsot adjuk ki, majd várja a rendszer a jogosító kódot) is a biztonságot szolgálja. Ekkor ugyanis illetéktelen személyek számára nehezebb kikövetkeztetni a kód hosszúságát és ezáltal magát a kódot is.

#### **Minden művelet csak a kódhoz és a billentyűzethez egyaránt hozzárendelt területeken hajtható végre**

Mivel minden kódnak külön-külön adható meg, hogy mely területeken legyen használható (ez a kódjogosultság) ezért a különböző felhasználóknak más-más területi összerendelés is kijelölhető.

Megfelelő rendszerkialakítás esetén a védett területek be- és kijárati pontjainál elhelyezett különböző billenytűzetek, csak az adott területet vezérlik. Ílymódon a felhasználónak nem kell gondolkodnia azon, hogy az adott terület hányas sorszámú, hiszen ha a billentyűzetet például csak a 2-es területhez rendelték hozzá és az ő kódja minden területen érvényes, akkor is csak a 2-es területet kapcsolhatja ki és be.

A fentiek természetesen ugyanígy igazak az elektronikus kulcsokkal, kártyákkal és olvasóikkal végrehajtott műveletekre is.

#### **A rendszer területállapotaitól függetlenül adhatók ki a be- és kikapcsolási, valamint a részleges bekapcsolási parancsok**

Ez azt jelenti, hogy a rendszer területállapotai szabadon válthatók át egymásba. Például teljes kikapcsolásból "A" sémába, majd abból "D"-be, majd "B"-be, teljes bekapcsolásba, majd "C"-be.

Példa: ha minden terület bekapcsolt állapotú, akkor ahhoz, hogy egy "A" típusú bekapcsolási sémát érvényesítsünk, nem kell előbb teljesen kikapcsolni a területeket, hanem egyből – a bekapcsolt állapot mellett – beírható a kód és megnyomható az A gomb.

#### **Hangjelzés a távozási időzítéskor**

Ha a bekapcsolni kívánt területhez távozási idő is tartozik, akkor az időzítés teljes időtartama alatt a billentyűzet lassú ütemű hangjelzést hallat.

Ha több, eltérő távozási idejű területet kapcsol be egyszerre, akkor a leghosszabb időzítés tartama alatt végig hallható lesz a lassú hangjelzés. Ettől függetlenül a kevesebb időzítésre állított területek még a hangjelzés vége előtt, a saját beállításaiknak megfelelően kapcsolnak be.

Amikor bekapcsolási parancsot ad ki a kezelőről, akkor a központ a következőket ellenőrzi:

- **a) Van-e riasztási állapotban lévő zóna?**
- **b) Van-e inaktív zóna?**
- **c) Van-e áthidalt zóna?**
- **d) Van-e eltűnt rádiós zóna?**

A területek azonnal bekapcsolnak, ha a fenti feltételek egyike sem teljesül. Ha azonban valamely feltétel teljesül, akkor az annak megfelelő üzenet olvasható a kijelzőn.

## .Nyitott zona!.. .Bekapcsolja?>;.

Ha a képen látható üzenet jelenik meg a kijelzőn, akkor:

- Nyomja meg a  $\bullet$  gombot, hogy a kijelzett zónára ugorjon. Győződjön meg róla, hogy a jelzett zóna nyugalomban van-e (csukjon be minden védett nyilászárót, győződjön meg róla, nincsen-e mozgás az infrák előtt).
- Nyomja meg az **(ESC)** gombot, hogy megszakítsa a bekapcsolást, majd ismételje meg a folyamatot, vagy
- A bekapcsolás folytatásához nyomja meg az  $\bigoplus$  gombot.

#### *Megjegyzés: Minden zóna kerüljön nyugalomba mielőtt bekapcsolja a területeket, ellenkező esetben a bekapcsolás azonnali riasztást fog eredményezni!*

# Nincs valtozas.<br>Bekapcsolja?

Ha a képen látható üzenet jelenik meg a kijelzőn, akkor:

- Nyomja meg a  $\sigma$ , gombot, hogy megtekintse azokat a zónákat, amelyeken nem volt változás a beállított intervallumon belül.
- Nyomja meg az  $\epsilon$ sco gombot, hogy megszakítsa a bekapcsolást, majd ismételje meg a folyamatot, vagy
- A bekapcsolás folytatásához nyomja meg az  $\ominus$  gombot.

*FIGYELEM! A* "Nincs valtozas" *jelzés arról tájékoztat, hogy az adott zóna nem képes jelzést adni. Ilyen jelzés melleti bekapcsolás csökkenti a rendszer hatékonyságt, azaz a biztonságot.* 

*Ha* "Nincs valtozas" *jelzést ad a központ, akkor meg kell győződnie arról, hogy az adott zóna érzékelője képes-e egyáltalán jelzést adni. Erről mozgásérzékelő esetében először szemrevételezéssel tájékozódhat. Ellenőrizze le, nem került-e nagyméretű bútor, berendezési tárgy, belógatott transzparens, felhalmozott dobozok, stb… az érzékelő "látóterébe" ami akadályozza azt a normális működésben. Szándékos szabotázskor előfordulhat, hogy lefestik, letakarják közvetlenül magát az érzékelőt.* 

*Ha úgy találja, az érzékelőnek nincs oka* "Nincs valtozas" *jelzést adnia és mégis ezt teszi, akkor értesítse a Telepítőt aki egyéb mérésekkel megállapítja az érzékelő hibáját, vagy átállítja a* "Nincs valtozas*" intervallum idejét hosszabbra.* 

## Athidalt zona!<br>Bekapcsolja? ↓<del>?</del>

Ha a képen látható üzenet jelenik meg a kijelzőn, akkor:

Nyomja meg a  $\sigma$ , gombot, hogy megnézze az áthidalt zónákat. Győződjön meg róla, hogy nincsen-e véletlenül "Athidalt"-ra állított zóna. Amennyiben van, és nem kívánja kiiktatni a

zónát, az áthidalás megszüntetéséhez nyomja meg az  $(\mathbb{N})$  gombot. Ekkor a zóna állapota "Athidalt"-ról "Aktiv"ra váltát.

- Nyomja meg az (ESC) gombot, hogy megszakítsa a bekapcsolást, majd ismételje meg a folyamatot, vagy
- A bekapcsolás folytatásához nyomja meg az  $\ominus$  gombot.

*Megjegyzés: Az áthidalt zónákkal bekapcsolt rendszer erősen csökkenti a biztonságot!* 

A következő példában az 5-ös zóna áthidalt.

# Zona 5<br>Athidalt Nyugodt<del>ť</del>

Használja a GC vagy a G<sub>C</sub> gombot, hogy megnézze azokat a zónákat, melyek riasztásban, tiltásban vannak, vagy áthidaltak.

#### **Hibák gyors megtekintése:**

A központ folyamatosan ellenőrzi, hogy van-e hiba a rendszeren. Amint egy hiba bekövetkezik, világítani kezd a kezelőn a hibajelző sárga LED.

Az fennálló hibák ellenőrzéséhez nyomja meg az  $\bigoplus$  gombot a kezelőn. Több hiba esetén használja a

 $\overline{\text{Q}}$  és  $\overline{\text{Q}}$  gombot, a lista görgetéséhez (A 7. táblázat tartalmazza a hibák magyarázatait).

# . Hibauzenet: . .ora ujraindult .

Ha belép hibamegtekintési módba, de a rendszeren nincs hiba, akkor a "Nincs hiba" üzenet olvasható a kijelzőn:

# . Hibauzenet: . . nincs! .

A hibamegtekintési módból az **(ESC)** gomb megnyomásával léphet ki.

*Megjegyzés: A hibamegtekintési módban kaphat formációt, hogy mely zónákról érkezett be telephiba,* 

*vagy rádiós eszköz eltűnése jelzés. A részletek megjelenítéséhez nyomja meg a* b *gombot.* 

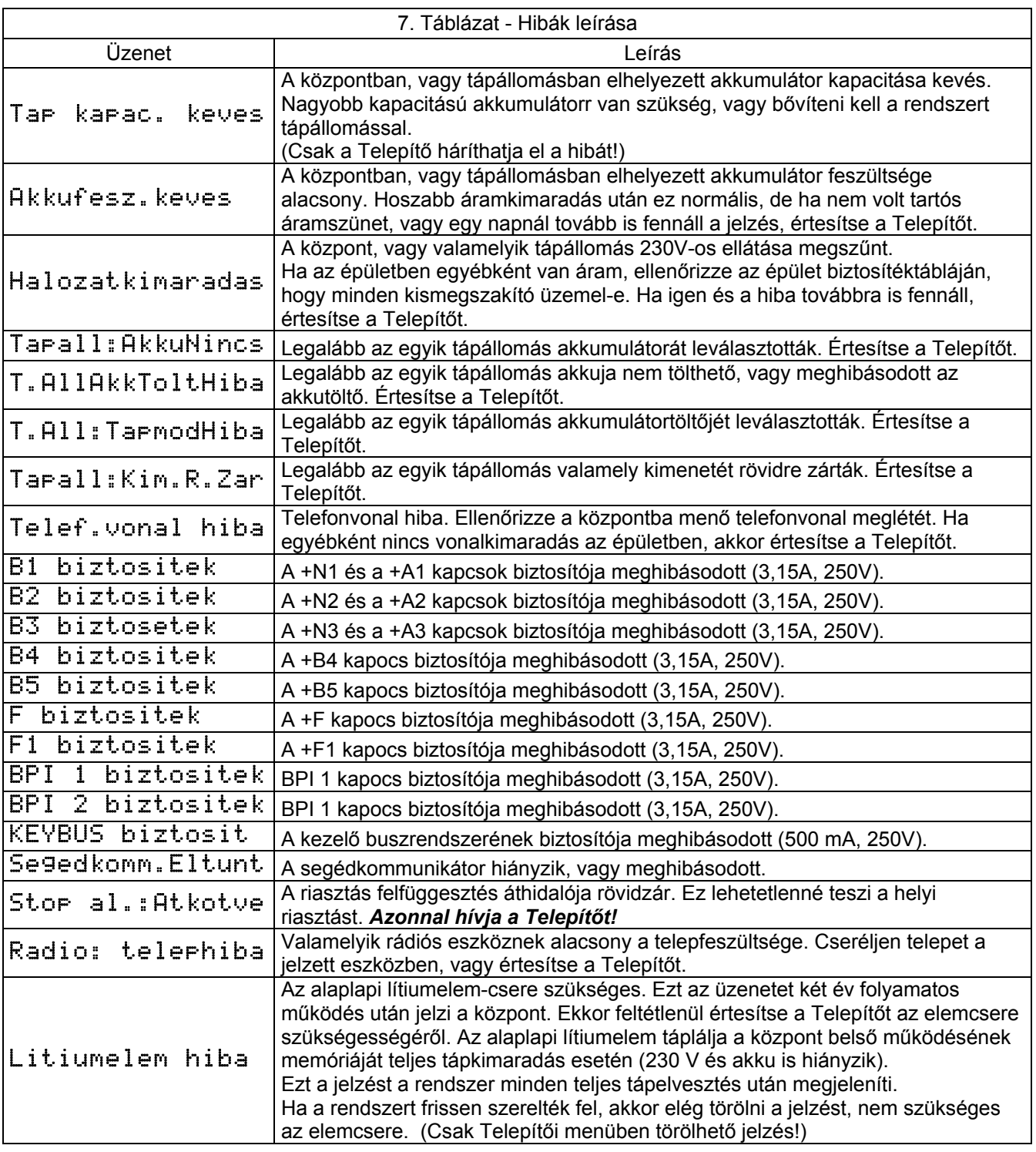

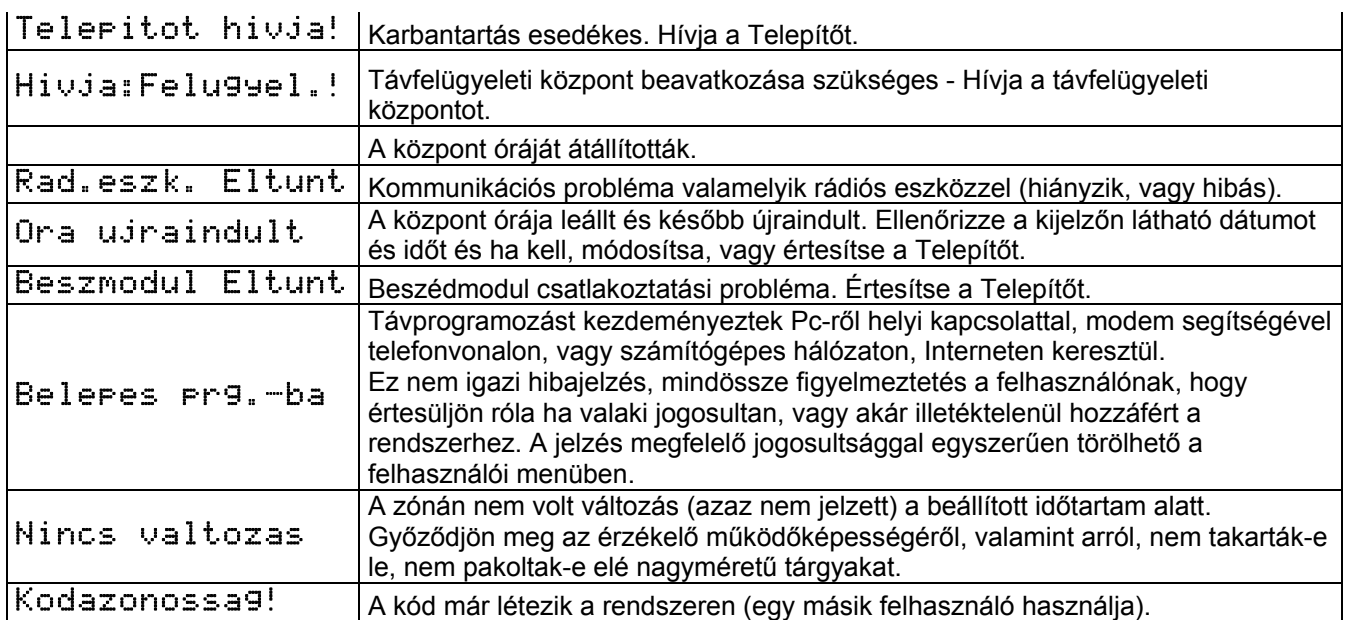

### **Minden terület állapotának gyors ellenőrzése**:

Nyomja meg röviden az  $(\mathbb{N})$  gombot, hogy megjelenítse a kezelőhöz tartozó területek állapotait.

## .BBB-K-M-DBBBKM-B. .BBKBMDDD-BBKB-KK.

A kijelző mindkét sorában láthatók a területek aktuális állapotai. Baloldalt felülről kezdve az 1. területé, míg a jobb alsó sarokban a 32-es területé látható.

A vízszintes vonallal jelölt (-) jelölt területek nincsenek hozzárendelve a kezelőhöz, ezért állapotuk nem jelenik meg.

A területek állapota 6 másodpercig látható a kijelzőn.

*Megjegyzés: A területállapotok ellenőrzése csak azokon a kezelőkön lehetséges, amelyeken azt engedélyezték van. Folyamatban lévő terület- illetve szabotázsriasztáskor a kérdéses terület betűjele villog.* 

### **Belépés a felhasználói menübe** (FELHASZNÁLÓI KÓD +  $\bigoplus$ ): **(A MIA/D, ALISON-S(B029) és ALISON-DVP kezelők esetén)**

Billentyűzzön be egy érvényes felhasználói kódot és nyomja meg az  $\bigoplus$  gombot.

Ezzel belépet a felhasználói menübe. Itt csak azokhoz a menüpontokhoz férhet hozzá, melyekhez van jogosultsága.

Gyári alapbeállításban :  $\bigcirc$   $\bigcirc$   $\bigcirc$   $\bigcirc$   $\bigcirc$   $\uparrow$  +  $\bigleftrightarrow$ 

*Megjegyzés: A központ be- és kikapcsolt állapotában is beléphet a felhasználói menübe.* 

Használja a  $\langle \widehat{C} \rangle$  és a  $\langle \widehat{D} \rangle$  gombot, hogy a kívánt menüpontra lépjen, majd nyomja meg az  $\langle \widehat{C} \rangle$ gombot.

A menüpont(ok)ból történő ki- és visszalépéshez nyomja meg annyiszor az  $F$ s $\epsilon$ ) gombot, amíg a kijelző a kívánt helyzetet nem mutatja.

*Megjegyzés: Több kezelőbillentyűzet esetén, egyszerre több felhasználó is beléphet a felhasználói menübe.*

A felhasználói menüben az alábbi menüpontok közül választhat:

- **Riasztás Törlése** (Riasztas torlese)
- **Riasztás felfüggesztése** (Riasztasfelfugg.)
- **Be- kikapcsolási menü** (Be/Kikapcs.Menu)
- **Időkeret-hosszabbítás** (Idoker. hosszab)
- **Távszerviz indítása** (Tavszerv.indit.)
- **Önélesedés be-, kikapcsolása** (Onelesed. BE/KI)
- **Távszerviz be-, kikapcsolása** (Tavszerv. BE/KI)
- **Bejelentkező szöveg be-, kikapcsolása** (Bej.szov. BE/KI)
- **Billentyűhang kikapcsolása** (Billentyuhang KI)
- **Telefonszám módosítása** (Tel.szam modos.)
- **Kódváltoztatás** (Kodvaltoztatas)
- **Naptár beállítása** (Naptarbeallitas)
- **"Belépés programba" jelzés törlése** (Prg.hiba torles)
- **Billentyűzetteszt** (Billentyuteszt)
- **Szirénateszt** (Szirenateszt)
- **Kimenetvezérlés** (Kimenetvzerles)
- **Zónaállapotok** (Zonaallapotok)
- **Állandó felvétel** (Allando felvetel)
- **Hangjegyzet (**Hangjegyzet**)**
- **Napló megnézése** (Naplo megnezese)
- **Hívás leállítása** (Hivas leallitasa)
- **Időzítő be-, kikapcsolása** (Idozito BE/KI)
- **Kulcs engedélyezése, tiltása** (Kulcs Eng./Tilt.)

*Megjegyzés: A felhasználói jogosultságokat (úgynevezett jogosítványokat) a Telepítő adhatja meg 16 különböző szintnek megfelelően a megrendelővel történt előzetes egyeztetés után. Szabadon állítható be minden jogosítványhoz, hogy azzal mit végezhet el a felhasználó a menüben. Ezután a beállított 16 jogosítvány valamelyike rendelhető minden egyes felhasználói kódhoz. Így előfordulhat, hogy a felsorolt menüpontok nem mindegyike érhető el a bebillentyűzött kóddal.* 

A rendszer 195 felhasználói kódot kezelhet. Gyári alaphelyzetben csak az első felhasználói kód

 $(\circled{0}, \circled{0}, \circled{0})$  ( $\circled{1}$ ) aktív és használható. A felhasználói jogosultságokat (úgynevezett jogosítványokat) a Telepítő adhatja meg 16 különböző szintnek megfelelően, szabadon beállítva minden jogosítványhoz, hogy azzal mit végezhet el a felhasználó a menüben. A kialakított 16 jogosítvány valamelyike rendelhető minden egyes felhasználói kódhoz. Így előfordulhat, hogy a következőkben felsorolt menüpontok nem mindegyike érhető el (nem mindegyik jelenik meg) a bebillentyűzött kóddal.

*Megjegyzés: Csak a jogosítványnak megfelelően és a billenytyűzethez tartozó területeken végezhetők el a műveletek el.* 

### **Riasztás Törlése** (Riasztas torlese)

E menüpontban törölhetők a folyamatban lévő és a tárolt riasztások is. Amennyiben úgynevezett memóriás érzékelőt használ (ilyenek lehetnek üvegtörés-, rezgés-, hő-, füst-, és mozgásérzékelők is) a menüpont aktiválásakor a riasztás törlésén kívül az eszközök is alaphelyzetbe állnak. Az utasítás kiadása után a kijelzőn a következő üzenet olvasható:

# .Riasztas torlese. . muvelet kesz!.

Amennyiben a riasztás nem szűnik meg a riasztás törlése után sem, akkor válassza a **Riasztás felfüggesztése** menüpontot a felhasználói menüből (lásd a következő pontban!).

#### **Riasztás felfüggesztése** (Riasztasfelfugg.)

Ezzel az utasítással felfüggesztheti a folyamatban lévő riasztás(oka)t. Az üzemmódból bármelyik gomb megnyomásával kiléphet. Ebben az üzemmódjában a központ egyáltalán nem riaszt és a kijelzőn a következő üzenet látható:

.RIASZT.SZUNETEL!. *– ez a sor villog*  .RIASZT.SZUNETEL!. *– ez a sor nem villog*

Riasztás felfüggesztés üzemmódban minden kezelőn villog a piros  $\bullet$  LED, függetlenül a kezelők és területeik összerendeltségétől.

*Figyelem! Riasztás felfüggesztése üzemmódból a központ nem lép ki automatikusan! Soha ne hagyja a rendszert ebben az üzemmódban, ha távozik a védett területről!* 

*Megjegyzés: a riasztás felfüggesztése nem üzemszerű állapot, csak arra szolgál, hogy szervizelés, rendszerátalakítás esetén a felesleges szirénázást / távjelzést elkerülje. Folyamtosan fennálló, ismeretlen eredetű hiba esetén is használható ez az üzemmód, a hiba feltárásáig és elhárításáig.* 

#### **Terület ki- és bekapcsolása** (Be/Kikapcs.Menu)

Ebben a menüpontban külön-külön is be- és kikapcsolhatók a területek, a következőképpen:

1. A  $\overline{Q}$  és a  $\overline{Q}$  gombokat használva válassza ki, hogy a billentyűzethez rendeltek közül melyik területet szeretné be-, vagy kikapcsolni. A kijelző felső sorában látható a terület száma / neve, az alsó sorban pedig aktuális állapota.

## Terulet 001<br>Kikapcsolva

Az x jelzés a következőket jelentheti:

Ha a  $\lambda$  ikon felett látható: a területnek legalább egy áthidalt zónája van.

Ha a k ikon felett látható: a terület nem kész a részleges bekapcsolásra.

Ha a  $\sum$  ikon felett látható: a terület nem kész a bekapcsolásra.

2. Nyomja meg az  $\bigoplus$  gombot, hogy érvényesítse a választott területet. A kijelzőn a következő jelenik meg:

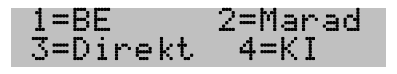

- 3. Nyomja meg a kívánt bekapcsolási módnak megfelelő gombot:
	- $(1)$  Bekapcsolás  $(2)$  Marad mód
	- $\left( \overline{\mathbb{3}_{\infty}^{\bullet}} \text{Direct} \right)$  Kikapcsolás
- 4. Nyomia meg az  $F(s)$ gombot, hogy visszatérien a felhasználói menübe.

**Zónaállapotok** (Zonaallapotok)

A zónák állapotait tekintheti meg és állíthatja át ebben a menüpontban. A kijelzőn felső sorában látható terület állapotai az alsó sorban, egymás mellet jelennek meg. Itt a következő állapotok jelenhetnek meg:

A kijelző jobb oldalán, alul a következő két, módosítható állapot jelenhet meg:

Aktiv – bekapcsolás után a központ az erről a zónáról érkező jelzéskor képes a riasztásra Athidalt – bekapcsolás után a központ az erről a zónáról érkező jelzéskor nem képes riasztásra, mert a zónát kiiktatták a védelemből

A kijelző bal oldalán, alul a következő négy, a rendszer által vezérelt, a zónának aktuálisan megfelelő állapot jelenhet meg:

Nyugodt – a zóna nyugalmi, alaphelyzetben van (bekapcsolásra kész) Jelez – a zóna nyitott, pillanatnyilag jelez, ilyenkor bekapcsolva a központ riasztani fog Szabotázs – szabotázsriasztás, az eszköz szabotázsköre megszakadt (pl.: nyitott fedél, szakadt kábel, stb. okozhatja) Rövidzár – szabotázsriasztás, az érzékelőhurok rövidzár (pl.: nyitott fedélkapcsoló, kábel rövidre zárása okozhatja)

Megjegyzés: ha valamelyik zóna szabotázs, vagy rövidzár jelzést ad, hívja a Telepítőt!

1. Használja a  $\overline{\langle \mathcal{O} \rangle}$  és a  $\overline{\langle \mathcal{O} \rangle}$  gombokat, a (kód és a területi összerendelés által elérhető) zónák görgetéséhez.

Zona: 005<br>Nappali szoba

2. A zóna kiválasztásához nyomja meg az  $\bigoplus$  gombot. Ekkor a kijelzőn megjelenik a zóna állapota.

## Nappali szoba<br>Nyugodt – Aktiv

3. Az  $\infty$  gomb megnyomásával aktiválhatja ( $H$ ktiv), az  $\infty$  gomb megnyomásával pedig áthidalhatja (Athidalt) a kiválasztott zónát.

4. A GC és a GB gombokat használva léptethet tovább más zónákra, állapotuk ellenőrzéséhez. A

főmenübe való visszalépéshez nyomja meg kétszer az (ESC) gombot.

- *Megjegyzés: Ha a területen áthidalt, vagy riasztási állapotban lévő zóna van, akkor a bekapcsolási művelet közben automatikusan aktiválódik a* Zonaallapotok *menü. Itt csak az éppen bekapcsolni kívánt zónák jelennek meg.*
- *Megjegyzés: A zónát nem csak a* Zonaallapotok *menüben hidalhatja át, hanem mód van közvetlen, gyors áthidalásra is. Ehhez csak hatszámjegyű felhasználói kódot használhat. Billentyűzze be az érvényes hatszámjegyű kódot, majd adja meg 3 számjeggyel az áthidlni kívánt zóna sorszámát (egyszámjegyű zóna esetén két nullát, kétszámjegyűnél egy nullát*

*illesszen a zónaszám elejére). Ezek után nyomja meg az*  $F$  *s* billentyűt.

Példa: **KÓD:** 865793. **Áthidalni kívánt zóna:** 3-as.

**Áthidalás**: billentyűzze be a  $\left(\frac{a}{2}\right)\left(\frac{a}{2}\right)\left(\frac{a}{2}\right)\left(\frac{a}{2}\right)\left(\frac{a}{2}\right)$ -at, majd nyomja meg az  $\left(\frac{1}{2}\right)\left(\frac{a}{2}\right)$  gombot.

#### **Napló megnézése** (Naplo megnezese)

Ebben a menüpontban lehetősége van megtekinteni és kinyomtatni a naplózott eseményeket. A KYO 300 központ akár 10 000 eseményt is képes tárolni (KYO 100: 1500 esemény, KYO 320: 3000 esemény). Az eseményeket a központ időrendi sorrendben tárolja. A lista végén a mindig a legújabb szerepel, azaz elsőként ez jelenik meg a megtekintéskor.

Mindegyik bejegyzés tartalmazza a következő információkat:

- Es. **ESEMÉNY:** az esemény időrendi bejegyzési sorszáma
- NEVE **NEVE:** a bekövetkezett esemény neve. Például: Naplo megnezese, Kod beirasa, Ervenyes kulcs. - AZONOS. **AZONOSÍTÓ**: Zóna, terület száma, neve, például:
- Bejarati ajto vagy Zona 1.
- FELHASZ. **FELHASZNÁLT ESZKÖZ:** Az eszköz amin a kódot beírták, vagy a kulcsot/kártyát használták. Például: Billentyuzet 001)
- FELH. AZ. FELHASZNÁLÓ AZONOSÍTÁSA: a felhasználó neve, vagy a kód,<br>kulcs/kártva. kézi adó sorszáma. Például: KOD 001, kulcs/kártya, kézi adó sorszáma. Például: KOD 001, Kulcs/Kartya 001
- MIKOR **MIKOR:** az esemény bekövetkezésének pontos időpontja

A menüpontot kiválasztva a következő üzenet jelenik meg a kijelzőn:

# Esemenynaplo<br>Legutobbitol...

#### **Az összes esemény megtekintése**

A Napló megnézése menüpontba az  $\ominus$  gombbal belépve, a Legutobbitol... pontot kiválasztva, az minden összes eseményt megtekintheti a legutóbbival kezdve. A  $\overline{QQ}$  és a  $\overline{QQ}$ gombokkal tud lépkedni az események között és a  $\mathcal{F}$  gomb nyomkodásával nézheti meg az eseményhez tartozó további részleteket.

#### **Események megtekintése egy megadott időponttól kezdődően**

ANapló megnézése menüpontba  $\bigoplus$  gombbal belépve, a  $\mathcal{F}$  és a  $\mathcal{F}$  gombok segítségével tud a Datumtol... pontra lépni:

# Esemenynaplo<br>Datumtol...

Az  $\bigoplus$  gombot megnyomva megadhatja a kívánt dátumot:

# .Datumtol... . . 2008/03/17 .

Adja meg a teljes dátumot (NN/HH/ÉÉÉÉ), majd nyomja meg az  $\bigoplus$  gombot.

A  $\overline{AC}$  és a  $\overline{CD}$  gombokkal tud lépkedni az események között és a  $\overline{B}$  gomb nyomkodásával nézheti meg az eseményhez tartozó további részleteket.

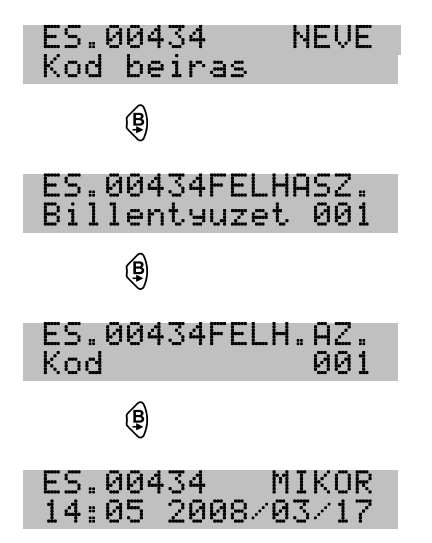

**Események nyomtatása egy megadott időponttól kezdődően** 

ANapló megnézése menüpontba  $\bigoplus$  gombbal belépve, a  $\mathcal{F}$  és a  $\mathcal{F}$  gombok segítségével tud a Nyomtat:datumtol pontra lépni:

# Esemenynaplo<br>Nyomtat:datumtol

 $Az \leftrightarrow g$  gombot megnyomva megadhatja a kívánt dátumot:

# .Datumtol... . . 2008/03/17 .

Adja meg a teljes dátumot (NN/HH/ÉÉÉÉ), majd nyomja meg az  $\ominus$  gombot.

A  $\circledast$  és a  $\circledast$  gombokkal tud lépkedni az események között és a  $\circledast$  gomb nyomkodásával nézheti meg az eseményhez tartozó további részleteket.

*Megjegyzés: a nyomtatási funkció csak K3-PRT nyomtatómodul használatával lehetséges. Ennek beépítését a Telepítő végezheti el, így ha nyomtatni kíván, a részletekről egyeztessen a Telepítővel.* 

 $KYO320$  and  $19$ 

A bejegyzett események felépítése:

- Az esemény bejegyzési sorszáma (ES<sub>n</sub>) a felső sor elején látható,
- Az esemény részletei mindig a második sorban láthatók.

Mozgás az eseménynaplóban:

- Az események közötti léptetéshez használja a  $\overline{AC}$  és a  $\overline{CD}$ , gombok;
- A részletek megjelenítéséhez nyomia meg egyszer, vagy többször a  $\circledast$  gombot;
- Az Esemenynaplo menübe való visszatéréshez nyomja meg az  $(\text{esc})$  gombot.

*Megjegyzés: A kijelzőn mindig csak annyi információ látható, amennyi az adott eseményt leírja. Így például szabotázseseménykor nem lesz látható* FELH.AZ. *és* FELH. *mező, csak a* NEVE *és* MIKOR *mezők.* 

### **Önélesedés be-, kikapcsolása** (Onelesed. BE/KI)

A rendszeren beállítható területek automatikus be- és kikapcsolása, előre definiált időpontokban (a Telepítő állíthatja be az időpontokat, a megrendelővel történt előzetes egyeztetés után). Az automatikus bekapcsolás csak akkor működhet, ha azt a felhasználói menü Onelesed. BE/KI pontjában

engedélyezik. A  $\overline{Q}$  és a  $\overline{Q}$  gombokkal válassza ki a megfelelő területet, majd az  $\overline{Q}$  gombbal

engedélyezze ( $B$ e) vagy az  $(\overline{e}$  gombbal tiltsa le (Ki) az önélesedést.

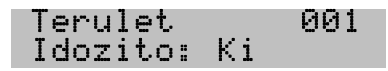

Az (Esc) gomb megnyomásával visszaléphet a felhasználói menübe.

### **Távszerviz indítása** (Tavszerv.indit.)

A rendszer elérésére távolról, telefonvonalon is van mód. Távszerviz módban a Telepítőnek lehetősége van a rendszeren diagnosztikai vizsgálatot folytatnia, beállításokat, kódokat megváltoztatnia. A rendszer nagyobb biztonsága érdekében, lehetőség van arra, hogy csak a KYO központ irányából, a Telepítő számítógépe felé legyen felépíthető ez a kapcsolat (csak a Telepítő által előzőleg beírt telefonszám felhívása után jöhet létre az összekapcsolódás, idegen telefonszámról nem érhető el a KYO rendszer). A távoli számítógéppel való összekapcsolódáshoz a kezelőbillentyűzetről kell elindítani a folyamatot, ebben a menüpontban. A távszerviz sikeres elindításának visszaigazolásaként a következő üzenetet jeleníti meg a kijelző:

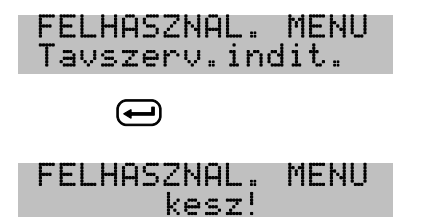

A távszerviz indítása leállít minden folyamatban lévő telefonhívást. A felhasználó által kezdeményezett távszerviz hívásnak elsőbbsége van minden más hívással szemben. A távszerviz hívásról értesítést küld a KYO központ a megadott telefonszám(ok)ra.

## **Távszerviz be-, kikapcsolása** (Tavszerv. BE/KI)

Lehetőség van a távszerviz funkció távoli elindítására a KYO központ irányába. A központ csak akkor képes válaszolni a bejövő hívásra, ha előzőleg a felhasználó ezt engedélyezte. Ennek az az értelme, hogy a felhasználó engedélye és tudta nélkül ne lehessen a rendszeren módosításokat végrehajtani. A távszerviz hívások engedélyezeése, tiltása a Tavszerv. BE/KI menüpontban hajtható végre.

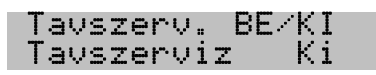

Az  $\mathbb{R}$  gombbal engedélyezze (Be) vagy az  $\mathbb{R}$  gombbal tiltsa le (Ki) a tavszerviz működését.

Az (ESC) gomb megnyomásával visszaléphet a felhasználói menübe.

Ha távszerviz funkció tiltva vana (KI), akkor a központ nem fog reagálni a bejövő hívásokra. A távszerviz funkció engedélyezett állapotában (Be) a Telepítő a követezőket végezheti el a rendszeren:

- **Ellenőrizheti a központ állapotát**: területek állapotai, riasztási memória, áthidalt zónák, zónaállapot, napló megnézése, eszközök állapota, stb.
- **Megváltoztathatja a központ állapotát (csak felhasználói kódszám ismeretében!)**: Be- és kikapcsolhat területeket, riasztási memóriát törölhet, áthidalhat zónákat.
- **Megváltoztathatja a központ beállításait:** csak akkor, amikor minden terület kikapcsolt állapotú és a járőr utáni önélesedés ideje nem aktív.

*Megjegyzés: A távszerviz engedélyezettségét a*  $\lambda$  *ikon feletti*  $\cdot$  *i jelzi.* 

### **Bejelentkező szöveg be-, kikapcsolása** (Bej.szov. BE/KI)

A KYO központot telefonon felhívva, képes lejátszani egy előre rögzített beszédüzenetet. Ez segít a felhasználónak megbizonyosodnia arról, hogy valóban azt a KYO panelt hívta fel, amelyiket szerette volna. Elsősorban telefonos távvezérlésnél van szükség a panel telefonon való felhívására.

Ha engedélyezett, akkor a panel lejátssza a beszédüzenetet, egyébként pedig nem. A beszédüzenet tárolásához és lejátszásához szükséges a **K3-VOX** beszédmodul beépítése (külön megvásárolható kiegészítő).

A menüpontba belépve az alábbi üzenet fog megjelenni a kijelzőn:

# Bej.szov. BE/KI<br>Bejel.szove9: Be

Az  $\textcircled{a}$  gombbal engedélyezze (Be) vagy az  $\textcircled{e}$  gombbal tiltsa le (Ki) a bejelentkező szöveg lejátszását.

Az (ESC) gomb megnyomásával visszaléphet a felhasználói menübe.

*Megjegyzés: A bejelentkező szöveg engedélyezettségét a*  $\mathcal{A}$  *ikon feletti*  $\mathcal{A}$ *: jelzi.* 

### **Kimenetek** (Kimenetvezerles)

A KYO panelen lehetőség van ún. kézivezérléshez lefoglalt kimeneteken keresztül, megfelelő jogosultság esetén, külső (nem a rendszerhez tartozó) eszközöket is be- és kikapcsolni. Ilyen eszköz lehet egy sorompó, kapunyitó, világítóberendezés, öntözőberendezés, stb.

Az ezeket vezérlő kimenetek a Kimenetvezerles menüpontból működtethetők.

Kimenetek be- és kikapcsolása:

A  $\circ \circ$  és a  $\circ \circ$  gombokkal válassza ki a vezérelni kívánt kimenetet.

# Kimenet: 002<br>Vilagitas

Az  $\bigoplus$  gombbal érvényesítse a kiválasztást, majd az  $\mathbb{Q}$  gombbal kapcsolja be ( $H$ ktiv) vagy az  $\mathbb{F}$ gombbal kapcsolja ki (Inaktiv) a kimenetet. A kijelzőn megjelenik a kimenet aktuális állapota.

## Vilagitas<br>INAKTIV

További kimeneteket a  $\overline{Q}$  és a  $\overline{Q}$  gombokkal választhat ki.

A felhasználói menübe való való kilépéshez nyomja meg kétszer az (BBC) gombot.

*Megjegyzés: ha a rendszeren nincs kézivezérléshez lefoglalt kimenet, akkor nem lehet belépni ebbe a menüpontba.* 

## **Hívás leállítása (**Hivas leallitasa)

Ha szükséges, a Telepítő beállíthatja úgy a központot, hogy riasztás esetén felhívja a megadott távfelügyeleti, és/vagy értesítendő személyek telefonszámait. Az így beállított központ minden riasztáskor felhívja a kijelölt számokat. Téves riasztás esetén ebben a menüpontban megszakítható a folyamatban lévő hívás, és törölhető a hívási lista.

A menüpontba lépve a következő kérdés jelenik meg a kijelzőn:

# .HIVAS LEALLITASA. . Megerositi? .

Az utasítás megerősítéséhez nyomja meg az  $\bigoplus$  gombot. A kijelzőn a következő üzenet jelenik meg pár másodpercig, majd visszatér a felhasználói menübe:

## .HIVAS LEALLITASA. . k kesz ! .

Az utasítás megszakításához és a felhasználói menübe való visszatéréshez nyomja meg az  $F_{\text{esc}}$  gombot.

### **Időkeret meghosszabbítása** (Idoker. hosszab)

A KYO panel (ha azt a Telepítő beállította) képes a területeket a megadott időpontokban, automatikusan bekapcsolni (ennek feltétele, hogy a felhasználó engedélyezze az önélesedést, lásd az Onelesed. BE/KI menüpontban!) A KYO központ a bekapcsolás megkezdése előtt hangjelzéssel hívja fel erre a figylemet. Ekkor a felhasználó három lehetőség közül választhat:

- 1. Elhagyja a védett területet;
- 2. Kikapcsolja az Önélesedést (Onelesed. BE/KI menüpont);
- 3. Időkeret hosszabítást kér.

Ez utóbbi esetén a menüpontba belépve, a következő látható a kijelzőn:

## .<br>Idoker. hosszab<br>Idoker. hosszab

Az  $\bigoplus$  gomb megnyomása után, a panel végrehajtja az utasítást, melyről hangjelzéssel és a kijelzőn is tájékoztat:

# .FELHASZNAL. MENU. . kesz! .

*Megjegyzés: Ha valamely területen nem hajtható végre az utasítás, akkor a kezelő hibajelző hangot hallat. Az önélesedés előtti késleltetés idejét, az időkeret hosszát, valamint, hogy mennyiszer kérhető időkeret hosszabbítás, a Ttelepítő állíthatja be, a megrendelővel történt előzetes egyeztetés után. Az időkeret hosszabítására összesen adható idő 180 perc. Ez beállíthó úgy is, hogy 180-szor 1 percet hosszbíthatunk, vagy úgy is, hogy 3-szor 60 percet. Ezek között a keretek között, a Telepítő szabadon adhatja meg a hosszabbítások számát és idejét.* 

*FIGYELEM! A még hátralévő kerethosszabbítások számától és hosszától függetlenül, az önélesedés mindenképpen bekövetkezik 23 óra 59 perckor!* 

### **Naptár beállítása** (Naptarbeallitas)

Ebben a menüpontban állítható be a KYO panel órája és naptára.

*Megjegyzés: Csak akkor változtathatók meg a beállítások, ha a rendszer minden területe kikapcsolt állapotú.* 

1. A menüpontba belépve, a következő jelenik meg a kijelzőn:

# .UJ IDO - DATUM<br>13:27 2008/03/17

- 2. A számbillentyűkkel írja be az új időt és dátumot, majd nyomja meg az  $\bigoplus$  gombot, a tároláshoz és a továbblépéshez a dátumformátum kiválasztáshoz.
- 3. A felhasználói menübe való kilépéshez nyomja meg az  $\epsilon$ sse) gombot.

*Megjegyzés: Az idő és a dátum megadásakor nem lehetséges a számjegyek egyenkénti megváltoztatása, ezért a sikeres beállítás elvégzéséhez a teljes időt és dátumot be kell* 

> *írnia! Amennyiben az előtt nyomja meg az* e *gombot, hogy a teljes időt és dátumot megadta volna, akkor a beállítás törlődik.*

# .Datumformatum . .oo:pp eeee/hh/nn.

4. A  $\langle \mathbf{\hat{c}} \rangle$  és a  $\langle \mathbf{\hat{p}} \rangle$  gombokkal választhatja ki a kívánt dátum formátumot:

.Datumformatum . .oo:pp eeee/hh/nn. d Datumformatum<br>oo:pp nn/hh/eeee d .Datumformatum . .oo:pp hh/nn/eeee.

Az érvényesítéshez és a felhasználói menübe való visszatéréshez nyomia meg az  $\leftrightarrow$  gombot.

### **Telefonszám módosítása** (Tel.szam modos.)

A telefonos jelentésekhez használt és a panel első nyolc helyén tárolt telefonszámot, a felhasználó is megváltoztathatja. Ez arra használható, hogy ha ezekre a telefonszámokra beszédüzeneteket állítanak be, akkor telefonszámváltozás esetén, akár naponta többször is módosíthatók a számok, a Telepítő segítsége nélkül is.

A telefonszámok megadásához, vagy módosításához végezze el a következőket:

1. A telefonszám módosítása menüpont kiválasztása után a  $\overline{Q}$  és a  $\overline{Q}$  gombokkal léphet a módosítani kívánt telefonszámra.

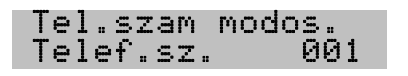

2. Nyomja meg az  $\bigoplus$  gombot, hogy megadja, vagy módosítsa a kívánt telefonszámot.

A kijelzőn megjelenik a már korábban beállított telefonszám, vagy egy üres, programozható mező, ahol megadhatja az új telefonszámot (már korábban beírt szám esetén az első számjegy villogni fog, ezzel jelezve, hogy készen áll a programozásra).

# Telef.sz. 001<br>0620,99999#111

- 3. Használja  $\circled{ }$ -tól  $\circled{ }$ -ig a számbillentyűket, hogy megadja az új telefonszámot.
	- az  $\sigma$ F, gomb megfelel a kettős keresztnek (#);
	- az  $\omega$  gomb egyszeri megnyomásával 2 másodperces szünet iktatható be  $(\cdot, \cdot)$ ;
	- az  $\omega$  gomb kétszeri megnyomása a csillag karakternek felel meg (\*);
	- $Az \; \circledA$  és a  $\circledB$  gombokkal mozgatható a kurzor a kívánt számjegyre;
	- A már beírt telefonszám teljes kitörléséhez nyomja meg, és tartsa lenyomva az  $(\cdot)$ -es gombot, amíg a kezelő hangjelzést nem ad.
- 5. Az 1.-es ponthoz való visszalépéshez nyomja meg az (ssc) gombot!

### **"Belépés programba" jelzés törlése** (Prg.hiba torlese)

Ha programozást kezdeményeztek PC-ről helyi kapcsolattal, modem segítségével telefonvonalon, vagy számítógépes hálózaton, Interneten keresztül a panellel, akkor ez a jelzés tűnik fel a hibajelzések között,

amire a folyamtosan világító  $\triangle$  LED hívja fel a figyelmet. Ez nem igazi hibajelzés, mindössze figyelmeztetés a felhasználónak, hogy értesüljön róla ha valaki jogosultan, vagy akár illetéktelenül hozzáfért a rendszerhez.

A jelzés megfelelő jogosultsággal egyszerűen törölhető a felhasználói menüben.

A menüpontban a következő látható:

# .FELHASZNAL. MENU. .Prg.hiba torlese.

A hibajelzés törléséhez nyomja meg az  $\bigoplus$  gombot. A kijelzőn a következő üzenet lesz látható néhány

másodpercig, majd a  $\triangle$  LED fénye kialszik (kivéve ha van másik hibajelzés is).

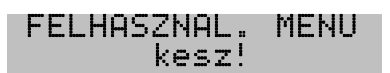

### **Kódváltoztatás** (Kodvaltoztatas)

A KYO panel felhasználói kódjainak rendszere hierarchikus kialakítású. Ez azt jelenti, hogy minden kódhoz legfeljebb három, úgynevezett Mester rendelhető hozzá. A Mester, gyakorlatilag egy olyan felettes kódot jelent, amivel a kérdéses kód megváltoztatható, tiltható. Ez a Mester lehet a kérdéses kód saját maga is.

A hierarchikus kialakítás azonban nem jelent merev, előre lefektetett kódkiosztási szabályokat, az alá, fölé rendeltség ugyanúgy megvalósítható vele, mint az egymás mellé rendeltség, vagy a teljesen független kódkiosztás, vagy ezek szabad kombinációja.

A gyakorlatban a kódok kialakítására elterjedt leggyakoribb három mód a következő:

#### **Alá, fölé rendelt kódok**

Ekkor a kódot a kód birtokosa nem változtathatja meg, csak a felettesei, azaz a három kijelölt Mester mind egy-egy felettes kódja.

**Példa:** nagyvállalti struktúra alakítható ki, piramis hierarchiával. Minden kódbirtokosnak három, egymás feletti vezetője lehet a Mestere, míg a piramis csúcsán az igazgatónak csak önmaga a Mestere. A kódbirtokos ugyanúgy lehet Mester az alá besztottak kódjainál.

#### **Egymás mellé rendelt kódok**

Ebben az esetben a három Mester közül legalább az egyik maga a kódbirtokos és egy másik a felettese. Így a kódbirtokos bármikor, szabadon megváltoztathatja a saját kódját, de szükség esetén a felettese is módosíthajtja azt.

**Példa:** ez egy kisvállalat struktúrájának megfelelő kiosztás lehet, minden kódbirtokos egyik Mestere az igazgató, míg a másik két Mester maga a kód birtokosa.

#### **Teljesen független kódok**

Többfelé partícionált rendszereknél szokásos módszer. Minden kódbirtokos az önmaga Mestere, egyáltalán nincs felettes beállítva. (Itt úgy szokás beállítani a kódok Mestereit, hogy mindhárom helyre a kódbirtokos kódja kerüljön)

**Példa:** többlakásos társasházban, ahol minden terület egy-egy lakásnak felel meg, és a kódok is egy-egy lakáshoz tartoznak.

Ezeket a beállításokat a Telepítő adhatja meg, a megrendelővel történt egyeztetés után.

*Megjegyzés: Kódváltoztatás csak Mester beállítású kód beírásával kezdeményezhető. Csak* **Aktív** *státusú kóddal lehet területeket, funkciókat kezelni, vezérelni!* 

Kód engedélyezése, tiltása:

1. Használja a  $\circ \odot$  és a  $\circ \odot$  gombokat, hogy léptessen a kódok között (Amennyiben a használt kód más kódok Mestere).

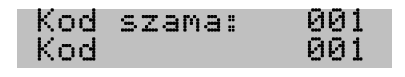

2. Nyomja meg az  $\bigoplus$  gombot, hogy kiválassza a módosítani kívánt kódot.

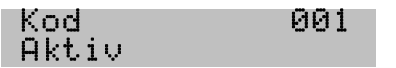

3. Nyomja meg az  $\textcircled{a}$  gombot, hogy aktív állapotba állítsa, vagy az  $\textcircled{e}$  gombot, hogy visszavonja az aktív állapotot.

*Megjegyzés: Egy kód egyszerre lehet Mester és alárendelt kód is (Például: egy Mester lehet egyben alárendeltje egy másik Mesternek is). Az alárendelt kód aktív állapota nem szüntethető meg, ha egy másik alárendelt kódnak a Mestere is egyben kódja.* 

Kód megváltoztatása:

- 1. Használja a  $\overline{\langle \mathbf{c} \rangle}$  és a  $\overline{\langle \mathbf{b} \rangle}$  gombokat, hogy léptessen a kódok között (Amennyiben a beírt kód más kódok Mestere).
- 2. Nyomia meg az  $\ominus$  gombot, hogy módosíthassa a kiválassztott kódot.

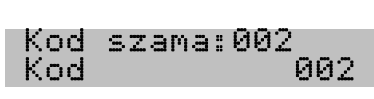

3. Nyomja meg az  $\leftrightarrow$  gombot, és a kijelzőn a következő üzenet jelenik meg:

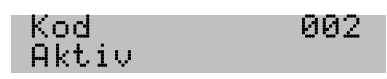

4. Adja meg az új kódot (4, 5, vagy 6 számjegyű) – a kijelzőn  $\ddot{m}$ , fog megjelenni a számjegyek helyett.

## Uj KOD beirasa<br>KOD: \*\*\*\*

(A példában négyszámjegyű az új kód.)

5. Ha beírta az új kódot, nyomja meg az  $\left(\frac{1}{2}\right)$  gombot, és a kijelzőn a következő üzenet jelenik meg:

# Uj KOD ismetlese<br>KOD: \*\*\*\*

6. Ismételten adja meg az új kódot, majd nyomja meg az  $\bigoplus$  gombot, hogy jóváhagyja a módosítást és visszatérjen az 1-es ponthoz.

Az (ESC) gomb megnyomásával megszakíthatja a kódváltoztatást és visszatérhet az 1. pontba.

*Megjegyzés: gyári alapértelmezett kódszámot nem használhat új kód gyanánt csak a saját kódhelyén (a gyári alapértelmezett kódokat a ?? táblázatban találja meg).* 

Amennyiben gyári alapértelmezett kódszámot kíván megadni új kód gyanánt (0001-0200) akkor a következő hibaüzenetet kapja:

## Uj KOD ismetlese<br>Ervenytelen KOD!

*Megjegyzés: A rendszeren már előzőleg tárolt kódszámot nem adhat meg új kód gyanánt.* 

Amennyiben megpróbál már létező kódszámot beírni új kód gyanánt, akkor a következő hibaüzenet jelenik meg a kijelzőn:

# Uj KOD ismetlese<br>Mar letezo KOD!

Kódazonosság esetén a következők történnek:

A LED világít a kezelőn.

A hibajelzesek között a Mar letezo KOD! Hibaüzenet jelenik meg.

A panel bejegyzi az eseménynaplóba a Mar letezo KOD! eseményt.

Annak a kódszámnak a használatát letiltja a rendszeren, amelyet ílymódon felfedeztek és minden beírása után a Mar letezo KOD! hibaüzenetet jeleníti meg a kijelzőn.

# .14:55 2008/03/17<br>Mar letezo KOD!

A felfedett kódszámhoz tartozó kódhely kódszámát gyári alapbeállításra állítja vissza. Az újként beírni kívánt kódhely kódszámát az előző beállításon hagyja. **Példa:**

0002 kódhelyen a kód:  $(\mathbb{I}^{\bullet})$   $(\mathbb{Z}_{\bullet})$   $(\mathbb{Z}_{\bullet})$   $(\mathbb{Z}_{\bullet})$ 

0003 kódhelyen a kód:  $\binom{7}{3}$  $\binom{8}{3}$  $\binom{9}{3}$  $\binom{0}{1}$ 

A 0003 kódhelyen megkísérlik új kódként az  $\left( \frac{1}{2} \right)$   $\left( \frac{2}{3} \right)$   $\left( \frac{1}{2} \right)$  et megadni. Ekkor a 0002 kódhely kódja

visszaáll  $\circled{0}$   $\circled{2}$  -re, a 0003 kódhely kódja marad  $\circled{2}$   $\circled{3}$   $\circled{2}$  az 1234 kódszám beírásakor pedig hibaüzenetet jelenít meg a központ.

# .14:55 2008/03/17. .Mar letezo KOD! .

*Megjegyzés: A kódazonosság a kódhely kódjának gyári alapra való visszaállításával szüntethető meg. (a ?? táblázat szerint).* 

### **Hangjegyzet felvétel** (Hangjegyzet)

Ebben a menüpontban felvehet és lejátszhat hangüzeneteket. Ezzel költségek nélkül hagyhat élőszóban üzenetet másoknak, akik csak megfelelő jogosultságuk esetén hallgathatják meg azt.

# .<br>FELHASZNAL. MENU<br>Hangjegyzet

*Megjegyzés: a Hangjegyzet menüpont csak azokon a kezelőbillentyűzeteken elérhető, amelyeken a Telepítő azt engedélyezte, a megrendelővel történt előzetes egyeztetés után! Az üzenet maximális hosszát és felvételi sebességét szintén a Telepítő állíthatja be a 63. beszédüzenetnél.* 

Hangjegyzet felvétele:

1. A menüpontba belépve a  $\overline{Q}$  és a  $\overline{Q}$  gombbal választhat az Üzenet felvétele, vagy lejátszása között:

# Hangjegyzet<br>Uzenet felvetele

2. Az  $\bigoplus$  gomb megnyomásával elkezdődik a felvétel:

# Hangjegyzet<br>HatralevoIdo:002

A kijelző második sorában látható az üzenetből még hátralévő idő, másodpercben.

KYO320 27 A felvétel után a zöld  $\bullet$  LED világítani kezd, ezzel jelezve, hogy meg nem hallgatott üzenet van a rendszeren.

Hangjegyzet lejátszása:

1. A menüpontba belépve a C és a  $\circled{6}$  gombbal választhat az Üzenet felvétele, vagy lejátszása között:

# Hangjegyzet<br>Uzenet lejatszas

3. Az  $\leftrightarrow$  gomb megnyomásával elkezdődik a lejátszás:

# Hangjegyzet<br>HatralevoIdo:002

A kijelző második sorában látható az üzenetből még hátralévő idő, másodpercben.

A lejátszáskor a zöld  $\bullet$  LED fénye kialszik, ezzel jelezve, hogy nincs meg nem hallgatott üzenet a rendszeren.

*Megjegyzés: addig nem lehet új üzenetet felvenni, amíg meg nem hallgatott üzenet van a rendszeren (világít a zöld*  $\bullet$ <sup>*M*</sup> *LED*).

## **Billentyűhang kikapcsolása** (Billentyuhang KI)

Itt kapcsolható be- és ki a billentyűhang és választható ki a hangereje is. A billentyűzet a távozási és belépési késleltetés folyamán, valamint ajtó nyitásakor (ajtócsengő funkció engedélyezése után) hanjelzést ad. Ez a hangjelzés tiltható le ebben a menüpontban. A menüpontot kiválasztva, a kijelzőn a következő üzenet jelenik meg:

# .Billentyuhang KI<br>Billentyuhang:Be

Az  $(\mathbb{N})$  gombbal be (Be), az  $(\mathbb{F})$  gombbal pedig kikapcsolható (Ki) a hang.

A jelzés hangereje az  $\mathbb{F}$  gomb megnyomásával halk (B1), míg a  $\mathbb{F}$  gombbal hangosra állítható (B2).

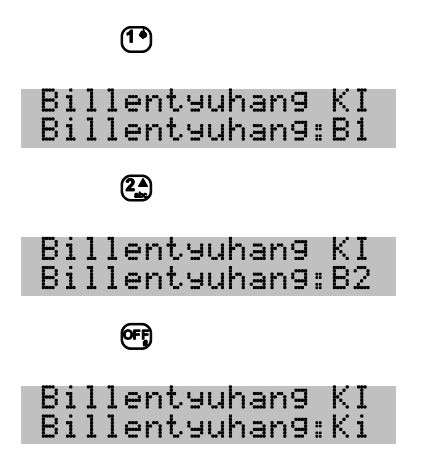

A beállítások mentéséhez és a felhasználói menübe való visszatéréshez nyomja meg az  $\ominus$  gombot.

*Megjegyzés: Ezzel az utasítással a proxiolvasó hangjelzései nem befolyásolhatóak. A kezelő egyéb hangjelzéseinek működését ez a beállítás nem módosítja.* 

## **Billentyűzet teszt** (Billentyuteszt)

Ezzel a funkcióval tesztelheti a kezelőbillentyűzet és az LCD-kijelző megfelelő működését.

# .FELHASZNAL. MENU<br>Billentyuteszt

Az  $\ominus$  gomb megnyomásával megkezdődik a teszt:

# ABCDEFGHIJKLMNOP<br>ABCDEFGHI

Amennyiben a kijelző megfelelően működik, akkor mindkét sorban A-tól P-ig betűk lesznek láthatóak, másodpercenként egy-egy betűt megjelenítve.

Amennyiben a  $\bullet$ ,  $\bullet$ ,  $\bullet$ , is  $\bullet$ , LED-ek megfelelően működnek, akkor mind a négy néhány másodpercig villog.

Amennyiben a hangszóró megfelelően működik, akkor háromszor megszólal.

*Megjegyzés- amennyiben az*  $F$   $(s)$  gombot hosszan nyomva letiltotta a billentyűzet hangjelzéseit, a teszt *hangos része nem hallható!* 

## **Állandó felvétel** (Allando felvetel)

Az állandó felvétel funkció lehetőséget nyújt egy-egy eseménykor (pl.: riasztáskor), hogy a környezeti zajokról felvétel készüljön és tárolódjon. Az állandó rögzítés funkció használatakor, folyamtosan történik a felvétel a rendszer saját mikrofonján keresztül, melyet egy a Telepítő által beállítható esemény állít le. Ekkor a felvétel tárolódik későbbi felhasználási célokra. A felvett anyag az Allando felvetel menüpontban hallgatható vissza, vagy törölhető.

A rögzített hang visszajátszása:

1. A GC és a 6, gombbal válassza ki a Felv. Lejatszasa menüpontot.

*Megjegyzés: a menüpontot addig nem lehet kiválasztani, amíg az állandó felvetelt leállító esemény be nem következik, vagy az állandó felvétel funkciót a Telepítő nem engedélyezte.* 

## .Allando felvetel. .Felv. Lejatszasa.

2. Az  $\ominus$  gomb megnyomásával elkezdődik a lejátszás:

# .Allando felvetel. .HatralevoIdo:002.

A kijelző második sorában a még hátralévő idő látszik.

A rögzített felvétel törlése:

1. A  $\circ \circ$  és a  $\circ \circ$  gombbal válassza ki a Felv. Torlese menüpontot.

# .Allando felvetel. .Felvetel Torlese.

2. Nyomja meg az  $\bigoplus$  gombot a felvétel törléséhez és a felhasználói menübe való visszalépéshez.

KYO320 29

### **Időzítő be- és kikapcsolása** (Idozito BE/KI)

A központ beépített 64 időzítője (KYO 100: 32 időzítő) kapcsolható be és ki ebben a menüpontban. Ezek az időzítők elektromos berendezéseket kapcsolhatnak be és ki (például: fűtés, kerti locsoló, kültéri világítás, stb.). Ezenkívül a rendszer elemeinek működtetése is időzítőhöz köthető (kimenetek, kódok, kulcsok, kártyák, stb.). Így például meghatározható hogy egy elektronikus kártya csak hétköznapokon legyen használható, és akkor is csak 9-től 17 óráig. A rendszer időzítőinek beállításairól további információkat a Telepítőtől kaphat.

Az időzítő be- és kikapcsolása menüpontot a következők szerint használja:

1. A  $\overline{Q}$  és a  $\overline{Q}$  gombbal válassza ki a megfelelő időzítőt.

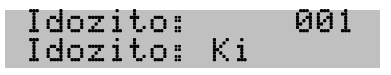

- 2. Az  $\overline{w}$  gomb megnyomásával engedélyezheti a működését (Be), az  $\overline{e}$  gombbal tilthatja azt  $(ki)$ .
- 3. Nyomia meg az  $(\overline{\text{esc}})$  gombot a jóváhagyáshoz és a felhasználói menübe való visszalépéshez.

#### **Kulcs engedélyezése, tiltása** (Kulcs Eng./Tilt.)

Ebben a menüpontban elektronikus kulcsok / kártyák működését engedélyezheti és tilthatja le.

1. A  $\circ \circ$  és a  $\circ \circ$  gombbal válassza ki a kívánt kulcsot / kártyát. Közvetlenül is beírhatja a kulcs / kártya számát a  $\mathbb{O} - \mathbb{Q}$  számgombokkal.

# .Kulcs: 001. .Kulcs/Kartya 001.

2. Az  $\leftrightarrow$  gombbal érvényesítse a kiválasztást.

### Kulcs/Kartya 001<br>AKTIV

- 3. Az @ gomb megnyomásával engedélyezheti a kulcs / kártya használatát (AKTIU), az @ gombbal tilthatja azt (INAKTIV).
- 4. Nyomja meg kétszer az (Esc) gombot a jóváhagyáshoz és a felhasználói menübe való visszalépéshez.
- *Megjegyzés: A kulcsok engedélyezése és tiltása csak olyan kóddal lehetséges amely megfelelő jogosultsággal rendelkezik az adott területen.*